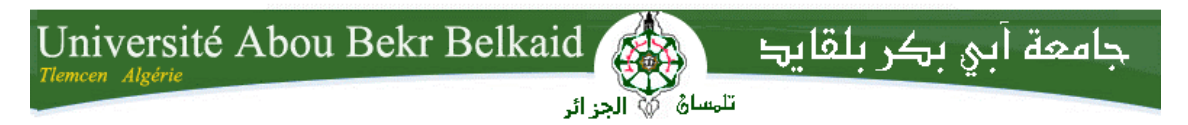

**République Algérienne Démocratique et Populaire Université Abou Bakr Belkaid– Tlemcen Faculté des Sciences Département d'Informatique**

**Mémoire de fin d'études** 

**pour l'obtention du diplôme de Licence en Informatique**

# Thème

# **Modélisation et simulation d'un réseau en utilisant opnet modeler**

**Réalisé par :**

- **SIDI YKHLEF Asma**
- **KEBIR Khadidja**

*Présenté le 28 Juin 2011 devant la commission d'examination composée de MM.*

- *BENAISSA Mohammed (Encadreur)*
- 
- *DIDI Fadoua (Examinateur)*

- *BEKKARA C. (Examinateur)*

Année universitaire : 2014-2015

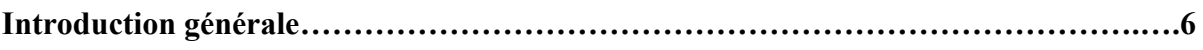

#### **Chapitre 1 : Qualités de service dans le réseau**

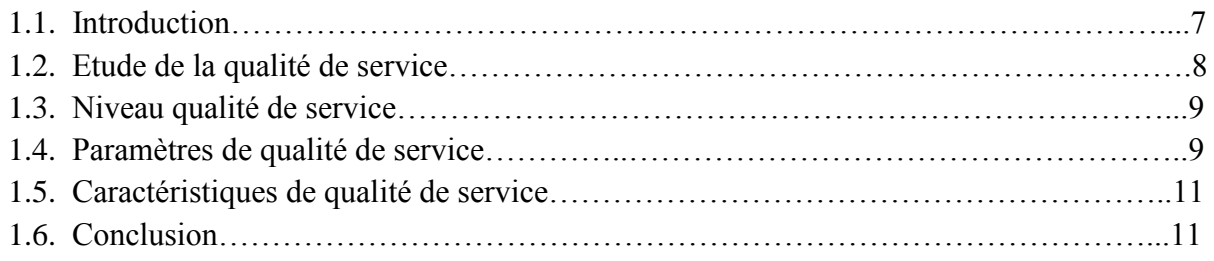

### **Chapitre 2 : Outils de simulation réseau opnet**

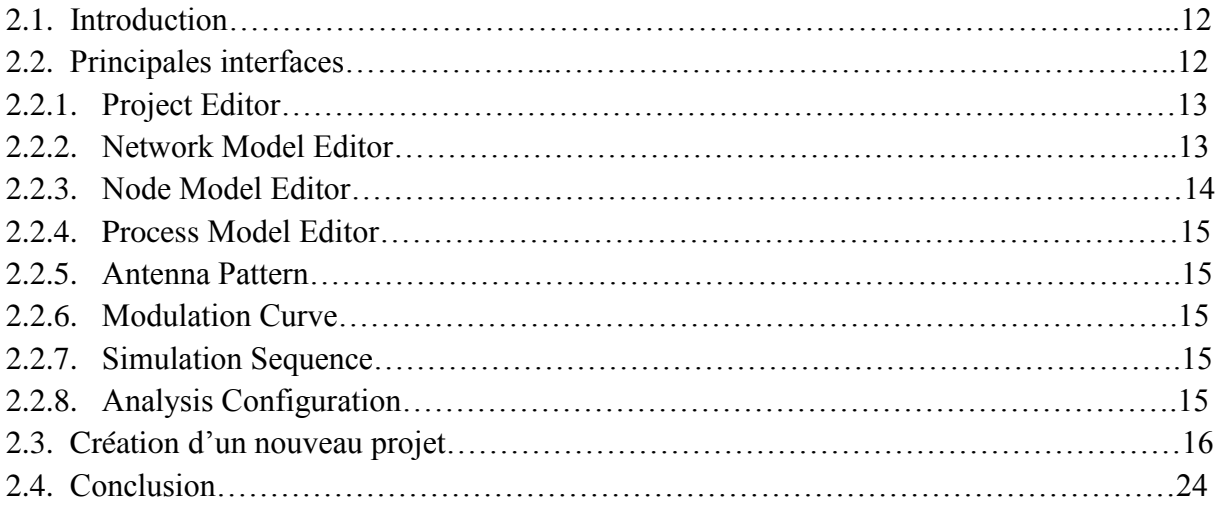

### **Chapitre 3 : introduction aux réseau locaux**

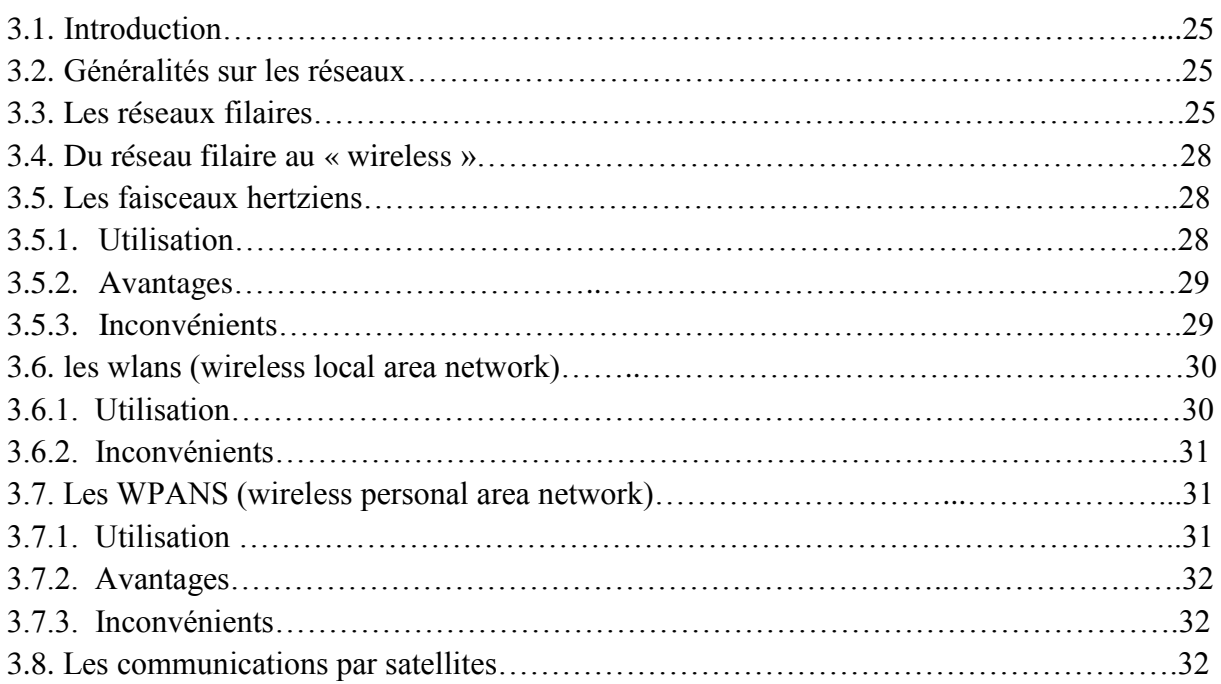

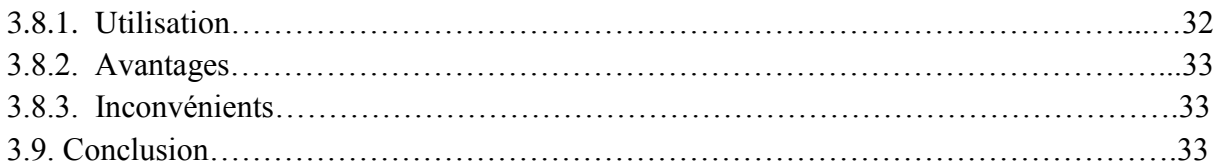

# **chapitre 4 : simulation des performances d'un réseau par opnet**

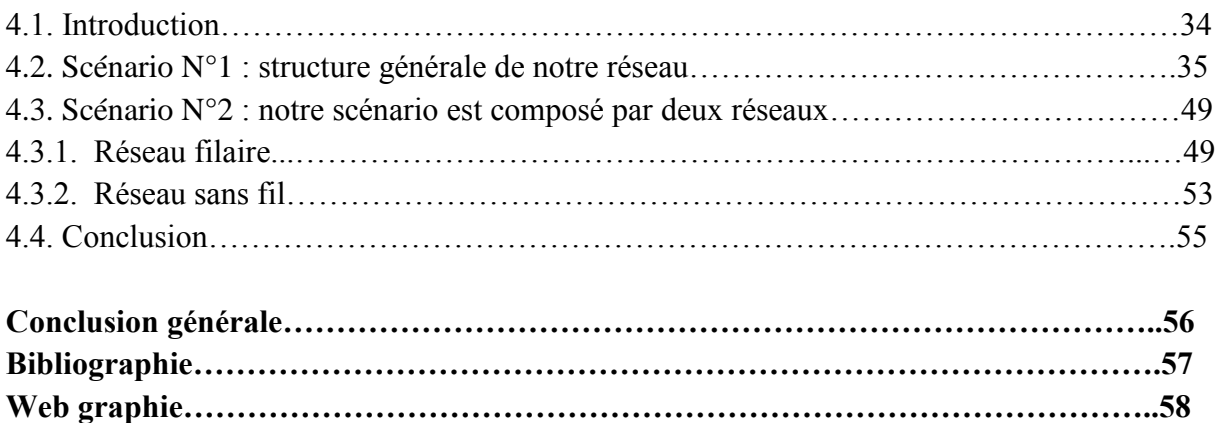

## **Introduction générale**

L'idée d'échanger des informations et communiquer à distance a fait naître les réseaux informatiques. Les ordinateurs ont été d'abord connectés en local, créant des réseaux locaux propriétaires. Puis, le besoin d'envoyer des données à distance à élargi les communications entre sites distants, créant des réseaux à large étendue.

Aujourd'hui, les réseaux relient des machines à l'échelle planétaire. Presque toutes les entreprises ne peuvent fonctionner sans échange informatique et sans réseau.

Même les utilisateurs particuliers ne peuvent de nos jours se passer de réseaux.

Ce projet a pour but de simuler, grâce au logiciel OpNet, le comportement des réseaux locaux au sens du trafic pour étudier ses performances.

Ce mémoire reprend, dans le premier chapitre, l'étude de qualité de service qui est très important dans le domaine de telecommunications,elle est spécifique dans le monde de communication réseaux mobiles. Elle se rapporte à la fiabilité du réseau et de ses services.

Le chapitre II fait une description détaillée du fonctionnement du logiciel OPNET,

utilisé pendant cette thèse comme outil de dimensionnement des réseaux, c'est à dire de connaître les actions de base pour la simulation, d'utiliser les principales interfaces et bibliothèques de modèles implantés dans OPNET.

Dans le chapitre III, les bases essentielles sur les réseaux, qu'ils soient filaires ou hertziens et s'intéresse plus particulièrement aux couches liaison de données et physique utilisées dans le modèle OSI.

Enfin, le chapitre IV représente la partie la plus importante puisqu'elle comprend les résultats de simulation sur les performances et de qualité des services réseau .

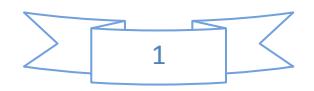

#### **1.1. Introduction**

La tendance actuelle dans le domaine des réseaux est d'implémenter la qualité de service dans l'Internet qui est aujourd'hui dominé par le modèle de service de type « best effort». Le concept de la qualité de service comporte de multiples définitions pour répondre à des multiples objectifs.

La qualité de service (Quality of Service, QoS) est une collective du service de performance qui détermine le degré de satisfaction d'un utilisateur du système. La QoS est orientée vers l'utilisateur et constitue un attribut du service, elle est évaluée à l'aide des variables d'états qui peuvent être directement observées et mesurées à l'endroit où l'utilisateur accède au service.

La QoS est généralement assimilée à la définition de classes différenciées de services, donc elle englobe tous les mécanismes permettant de différencier les types de trafic. Elle est généralement caractérisée par des critères comme: délai, gigue, taux d'erreur, bande passante ou débit.

La mauvaise performance de l'Internet « best-effort » est due essentiellement à la diminution de la bande passante, les congestions allongent les délais, génèrent de la gigue et provoquent la perte de nombreux paquets. Pour assurer la QoS deux approches s'affrontent. La première approche (informatique) propose le surdimensionnement du réseau, une solution simple et un service unique pour tous, le « best-effort ». La deuxième approche (télécom) propose la gestion de la capacité et des ressources existantes, donc une solution complexe nécessitant des mécanismes de traitement différenciés des différents types de trafics.

Augmenter la bande passante est nécessaire comme première étape pour répondre aux contraintes requises par les applications et assurer la QoS demandée, mais surdimensionné se traduit par un coût. Cette solution ne résoud pas entièrement le problème, même si les ressources sont abondantes: les techniques de transport sur fibre optique vont libérer des dizaines de Terabits par seconde dans le coeur du réseau, et la puissance de calcul des

processeurs en croissance, favorisera la mise en oeuvre des algorithmes de routage des paquets à des vitesses en Tbps.

L'approche (Télécom) propose l'utilisation de deux grands modèles de services qui se déclinent en sous-services dotés de différents niveaux de QoS : les services intégrés (INTSERV) et les services différenciés (DIFFSERV).

Le modèle INTSERV qui opère au niveau du flux (per flow), est basé sur la réservation des ressources, et distingue:

 Les services dits élastiques (ou non-temps-réels) : l'application attend d'avoir reçu la totalité des paquets avant de traiter les données, le délai de transit peut largement varier, le service est de type « best-effort ».

Les services temps-réel sensibles au délai et surtout à la gigue : Le modèle distingue Les services tolérant une variation du délai de transit pour lesquels une classe de service à contrôle de charge est définie, et les services ne tolérant pas de variation pour lesquels une classe de service garanti est définie **[1].**

#### **1.2. Etude de la qualité de service**

Le terme QoS (acronyme de « Quality of Service », en français « Qualité de Service ») désigne la capacité à fournir un service (notamment un support de communication) conforme à des exigences en matière de temps de réponse et de bande passante. C'est l'ensemble des mécanismes mis en oeuvre permettant l'utilisation optimale des ressources partagées, en ordonnançant le partage des ressources entre les différents types d'applications véhiculées par le réseau.

Appliquée aux réseaux à commutation de paquets (réseaux basés sur l'utilisation de routeurs) la QoS désigne l'aptitude à pouvoir garantir un niveau acceptable de perte de paquets, défini contractuellement, pour un usage donné (voix sur IP, vidéoconférence, etc.).

En effet, contrairement aux réseaux à commutation de circuits, tels que les réseaux téléphonique commuté, où un circuit de communication est dédié pendant toute la durée de la communication, il est impossible sur internet de prédire le chemin emprunté par les différents paquets.

Ainsi, rien ne garantit qu'une communication nécessitant une régularité du débit puisse avoir

lieu sans encombre. C'est pourquoi il existe des mécanismes, dits mécanismes de QoS, permettant de différencier les différents flux réseau et réserver une partie de la bande passante pour ceux nécessitant un service continu, sans coupures.

#### **1.3. Niveau Qualité de service**

Le terme « niveau de service » définit le niveau d'exigence pour la capacité d'un réseau à fournir un service point à point ou de bout en bout avec un trafic donné. On définit généralement trois niveaux de QoS :

- 1- Meilleur effort (en anglais best effort), ne fournissant aucune différenciation entre plusieurs flux réseaux et ne permettant aucune garantie. Ce niveau de service est ainsi parfois appelé lack of QoS.
- 2- Service différencié permettant de définir des niveaux de priorité aux différents flux réseau sans toutefois fournir une garantie stricte.
- 3- Service garanti (en anglais guaranteed service ou hard QoS), consistant à réserver des ressources réseau pour certains types de flux. Le principal mécanisme utilisé pour obtenir un tel niveau de service est RSVP (Resource ReSerVation Protocol, traduisez Protocole de réservation de ressources).

#### **1.4. Paramètres de QoS**

La qualité de service sera exprimée dans un langage non technique et le plus humainement compréhensible pour l'utilisateur. Par exemple, il peut être fait usage de critère de classification basé sur des niveaux. A l'inverse, les paramètres utilisés entre fournisseur de service et opérateur de réseau et entre opérateurs de réseaux eux-mêmes se doivent de répondre à des exigences techniques. Les paramètres de QoS associés à un flux de données sont principalement :

• Le débit du flux qui désigne la quantité d'informations écoulée par unité de temps exprimé en bit/s. Il faudra également déterminer le point de mesure auquel correspond le débit. En effet, le débit indiqué n'aura pas la même valeur suivant la couche (au sens modèle ISO) où il est mesuré, du fait des diverses encapsulations. Le débit est également associé à la notion de bande passante.

• Le taux de perte (loss rate et error rate) qui désigne la probabilité maximale de perte de données ou de paquets. Ce paramètre, sans unité, est bien entendu très inférieur à 1. On cherchera toujours à se rapprocher d'un taux de perte égal à 0 qui désigne une QoS excellente. • Le délai (delay) de transmission, exprimé en ms, désigne le temps nécessaire pour acheminer un volume élémentaire de données de la source jusqu'à la destination. Ce paramètre peut correspondre à une valeur maximale à ne pas dépasser, une mesure moyenne ou minimale, mais en aucun cas ne désigne le temps total de transfert des données. Il est mesuré de bout en bout ou entre deux points de référence comme étant le temps nécessaire à l'acheminement d'une unité de volume, en général un paquet, entre les deux points de mesure. • La gigue (jitter ou delay variation), qui désigne la variation du délai de transmission, exprimée en ms. Si le débit et le taux de perte concernent toutes les applications, le délai et la gigue affectent plus particulièrement les applications à temps réel ou requérant une grande synchronisation. Par exemple une gigue trop élevée va affecter la synchronisation de l'annulation d'échos pour un service conversationnel.

A ces paramètres, s'ajoutent des critères de disponibilité du transfert des données dans le réseau :

• La disponibilité du réseau qui se traduit par la probabilité qu'un élément tombe en panne.

• La durée d'interruption de service qui complète la disponibilité. Le MTTR « Mean Time To Repair » pour l'ensemble de la chaîne de service peut être également calculé sur la base des MTTR des éléments qui la constituent.

• La probabilité de refus de transfert qui est lié à la notion d'admission d'appel. L'opérateur peut en effet décider, en fonction du trafic présent, si son réseau a les capacités suffisantes ou non pour acheminer ce nouveau service. Cette probabilité sera maintenue la plus faible possible. À titre d'exemple, le réseau téléphonique commuté est dimensionné pour garantir un taux de rejet inférieur à 0,05 %.

#### **1.5. Caractéristiques de QOS**

Dans un réseau, les informations sont transmises sous la forme de paquets, petits éléments de transmission transmis de routeur en routeur jusqu'à la destination. Tous les traitements vont donc s'opérer sur ces paquets.

La mise en place de la qualité de service nécessite en premier lieu la reconnaissance des différents services. Celle-ci peut-se faire sur la base de nombreux critères :

- La source et la destination du paquet.
- Le protocole utilisé (UDP/TCP/ICMP/etc.).
- Les ports source et de destination dans le cas des protocoles TCP et UDP.
- La date et l'heure.
- La congestion des réseaux.
- La validité du routage (gestion des pannes dans un routage en cas de routes multiples par exemple).
- La bande passante consommée.
- Les temps de latence.

#### **1.6. Conclusion**

La gestion de la qualité de service par Intserv et Diffserv présente tout de même quelques limites .Tout d'abord, Intserv emploi un mécanisme de réservation des ressources, qui doit être implémentée au niveau de chaque routeur, ce qui conduit à une lourdeur de traitement . D'autre part, Intserv applique ses algorithmes à une échelle macroscopique des données.

la gestion de QoS est par conséquent appliqué par flot .De ces limites découlent des critiques en raison de son incapacité à gérer la QoS pour des réseaux largement déployés : le problème de passage à l'échelle est un aspect important puisque l'envergure des réseaux ne cesse d'accroitre.

#### **2.1. Introduction**

OPNET (Optimum Network Performance) est une famille des logiciels de modélisation et de simulation de réseaux s'adressant à différent public tel que les entreprises, les opérateurs et la recherche.

OPNET IT Guru est la version académique de cette famille il offre la possibilité de dessiner et d'étudier.

IT GURU se base sur le fait qu'OPNET est l'un des meilleurs logiciel de simulation de réseaux présent sur le marché, le seul problème d'OPNET c'est qu'il est payant mais ce problème est résolu avec la version académique.

L'environnement OPNET permet la modélisation et la simulation de réseaux de communication grâce à ses bibliothèques de modèles (routeurs, commutateurs, stations de travail, serveurs ) et de protocoles ( TCP/IP, FTP, FDDI, Ethernet, ATM … ). Le module Radio OPNET permet la simulation des réseaux de radiocommunication : hertzien, téléphonie cellulaire et satellitaire.

Le but de ce projet de fin d'étude est d'aider à la familiarisation avec le logiciel OPNET Modeler, c'est à dire de connaître les actions de base pour la simulation, d'utiliser les principales interfaces et bibliothèques de modèles implantés dans OPNET ( modèles standards, matériels, protocolaires et applicatifs).

#### **2.2. Principales interfaces**

Parmi les nombreuses interfaces que propose OPNET au démarrage, on distingue les interfaces suivantes :

- Project Editor
- Network Model Editor
- Node Model Editor
- **Process Model Editor**
- Antenna Pattern
- **Modulation Curve**
- **Simulation Sequence**
- Analysis Configuration

#### **2.2.1. Project Editor**

C'est l'interface principale du logiciel. Elle permet d'implanter des modèles issus des bibliothèques OPNET ainsi que des modèles créés par l'utilisateur. C'est aussi à partir du Project Editor que les simulations peuvent être configurées puis lancées et que les résultats issus de ces simulations peuvent être affichés. Les principales fonctions de cette interface sont disponibles sous formes d'icônes.

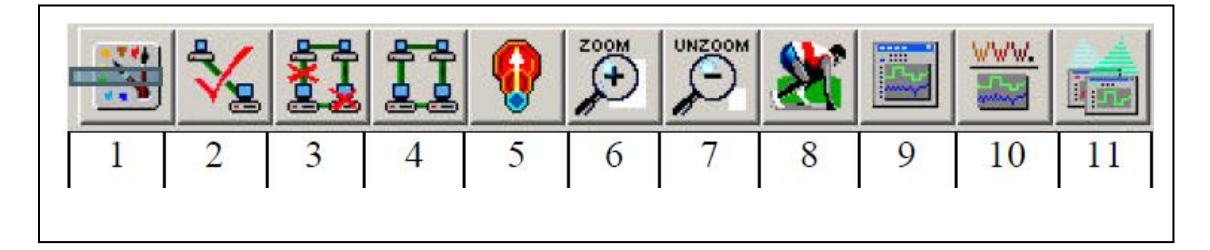

**Figure 2.1** : project editor

- 1 Ouvrir la palette d'objet
- 2 Vérification des liens
- 3 Mise en panne d'un appareil ou d'un lien
- 4 Remise en marche d'un appareil ou d'un lien
- 5 Retour au réseau supérieur
- $6/7 Zoom + / -$
- 8 Lancer la simulation
- 9 Visualiser les graphiques et statistiques collectés
- 10 Visualiser le rapport le plus récent
- 11 Visualiser tous les graphiques

#### **2.2.2. Network Model Editor**

Permet de représenter la topologie d'un réseau de communication constitué de nœuds et de liens par l'intermédiaire de boîtes de dialogues (palettes et glisser/poser). Cette interface tient compte du contexte géographique (caractéristique physique pour la modélisation.

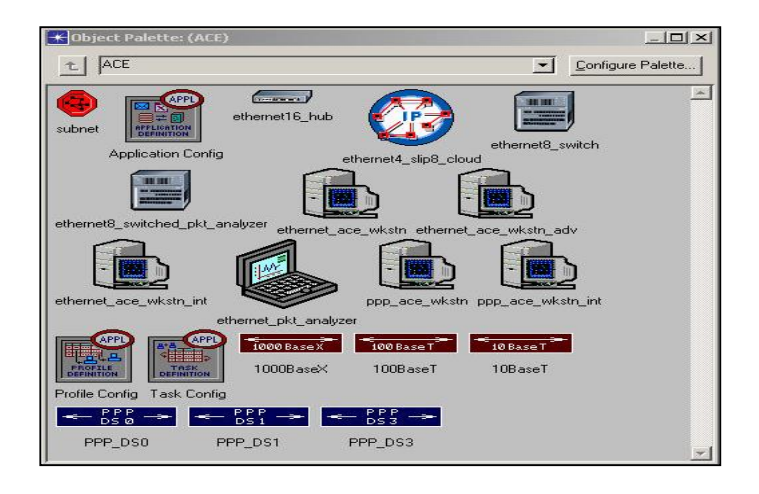

**Figure 2.2** : palette des objets oPnet

### **2.2.3. Node Model Editor**

Affiche une représentation modulaire d'un élément de la bibliothèque on d'un élément créé par l'utilisateur. Chaque module envoie et reçoit des paquets vers d'autres modules. Les modules représentent des applications, des couches protocolaires ou des ressources physiques.

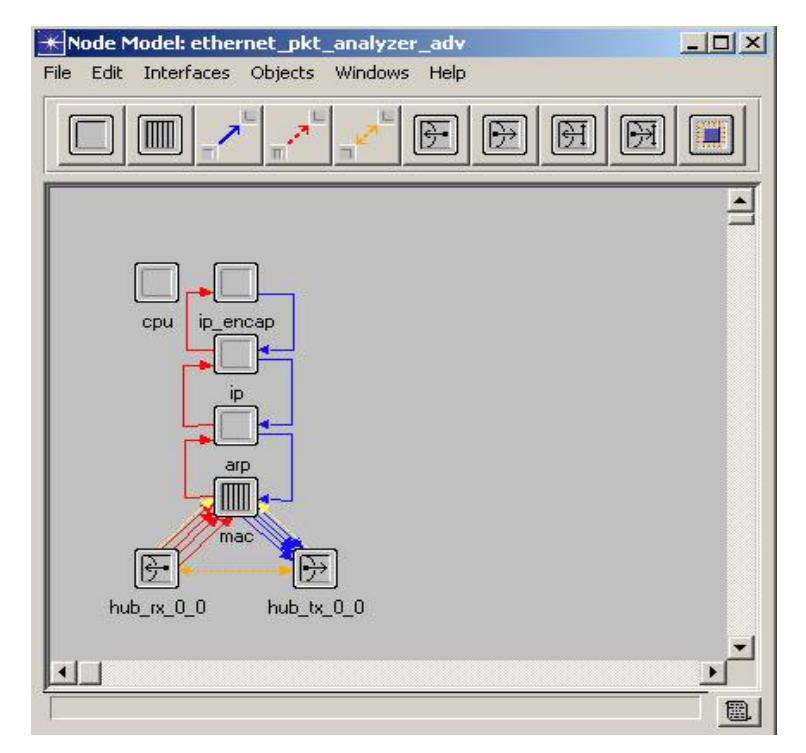

**Figure 2.3** : Node Model Editor

#### **2.2.4. Process Model Editor**

C'est l'interface donne une représentation d'un module par des machines à états finis, chaque état est liés à un autre état par des transitions conditionnelles ou non conditionnelles

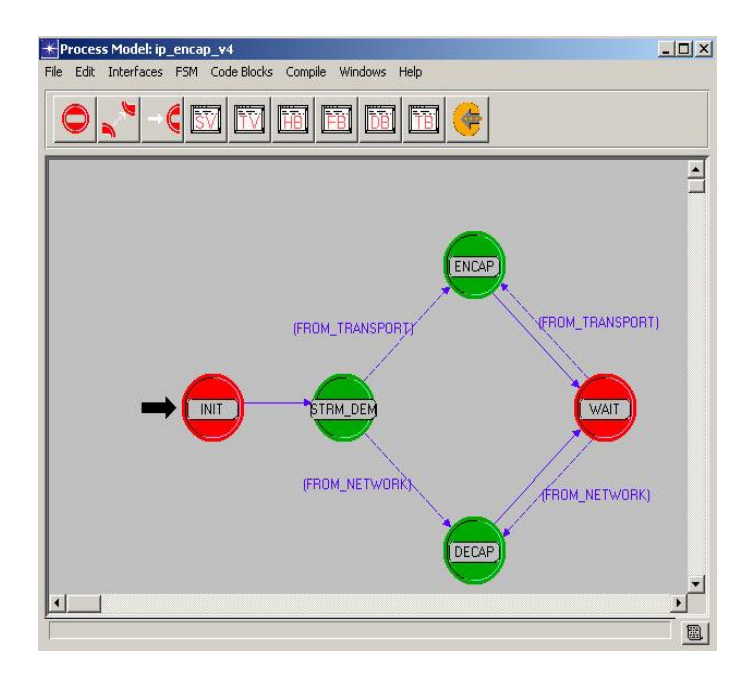

**Figure 2.4** : Process Model Editor

#### **2.2.5. Antenna Pattern**

Cette interface permet de modéliser une antenne pour radiocommunication par son diagramme de rayonnement 3D, coordonnées polaires.

#### **2.2.6. Modulation Curve**

Donne une visualisation du taux d'erreur binaire BER en fonction du rapport signal

sur bruit pour différents types de modulations ( bpsk, msk, fsk, … ) .

#### **2.2.7. Simulation Sequence**

Permet de paramétrer la ou les simulations OPNET en temps et attributs des modèles ( types de liens, d'antenne, de services).

#### *2.2.8.* **Analysis Configuration**

Pour le stockage des résultats issus des simulations sous différentes formes.

#### **2.3. Création d'un nouveau projet**

Pour créer un réseau, nous allons définir sa topologie initiale, son échelle, sa taille, le lieu et nous allons y associer une palette d'objet. Pour créer un nouveau projet, on choisit File -> New. La fenêtre suivante s'affiche :

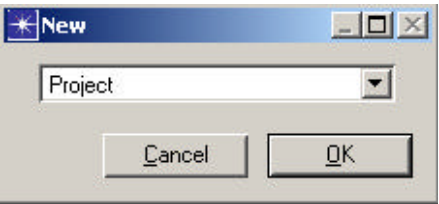

**Figure 2.5** : création d'un projet

Sélectionne Project puis on donne un nom au projet et au scénario associé :

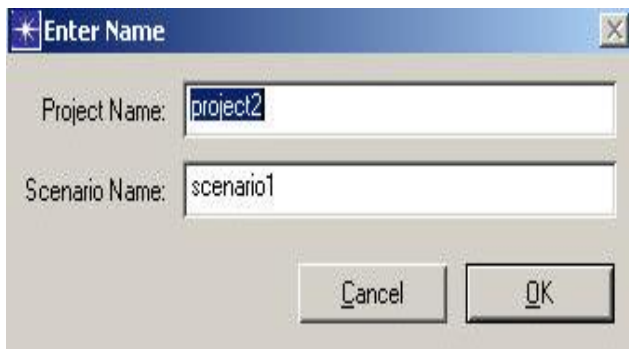

**Figure 2.6** : nouveau projet

L'assistant de création d'un nouveau projet s'ouvre et propose différents types de projets. On peut alors choisir de commencer par un nouveau scénario vide.

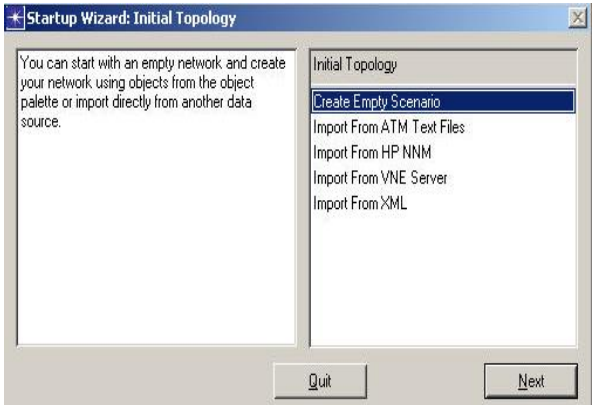

**Figure 2.7** : type de projet

On choisit ensuite la taille du réseau : s'il est de l'ordre mondial ou bien s'il s'agit d'un réseau d'entreprise, d'un campus ou tout simplement d'un bureau. Pour noter exemple, nous choisirons un réseau à l'échelle d'un bureau. Il faut préciser que nous souhaitons utiliser l'unité métrique.

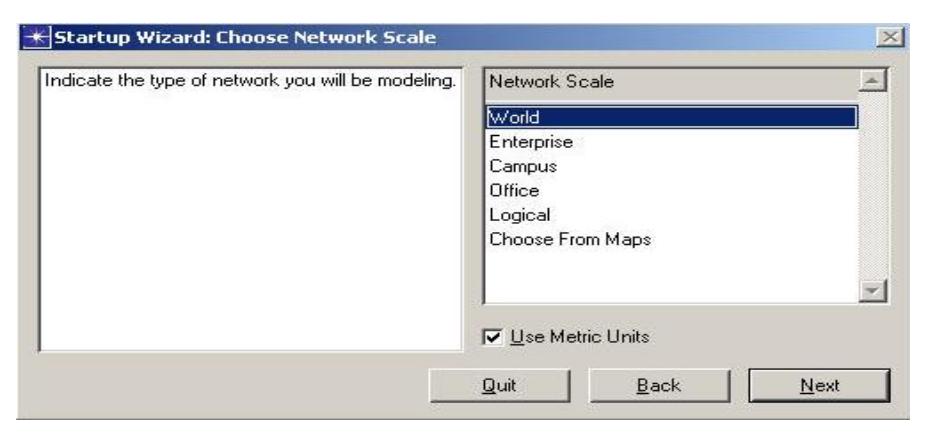

**Figure 2.8** : dimension de réseau

Pour finir, on choisit la technologie à utiliser :

Dans noter exemple, nous choisirons la technologie : Sm\_Int\_Model\_List comme modèle.

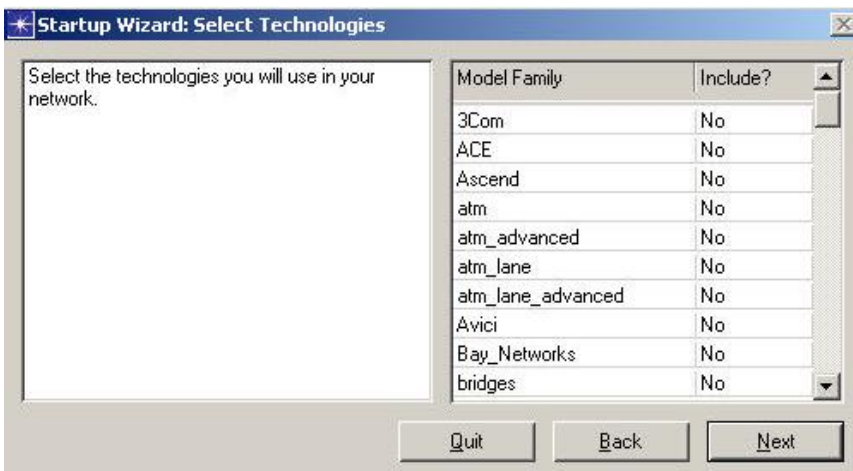

**Figure 2.9** : technologie réseau

Une dernière fenêtre de l'assistant s'ouvre, récapitulant la configuration que nous avons choisi. On clique alors sur OK. Un espace de travail s'affiche alors en fonction des paramètres choisis et une fenêtre contenant la palette d'objet s'ouvre.

L'option de **configuration rapide** permet de sélectionner la configuration du réseau, le type de noeuds utilisés ainsi que le type de liens connectant ces noeuds.

Création du premier étage du réseau :

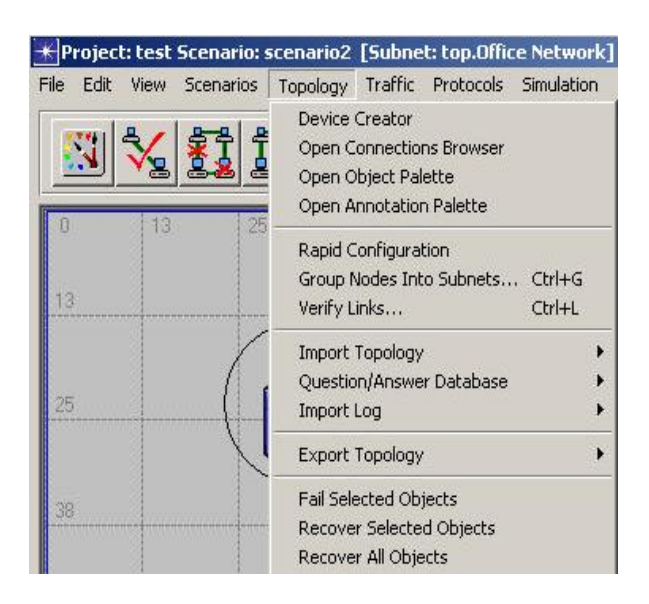

**Figure 2.10** : configuration réseau

#### Menu **Topology -> Rapid Configuration**

Choisir une configuration étoile (Star) dans la liste déroulante puis OK.

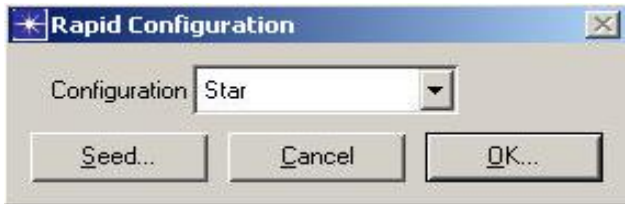

**Figure 2.11** : configuration star réseau

Pour choisir le type de noeuds et de liens utilisés :

1) Mettre le **Center Node Model** to **3C\_SSII\_1100\_3300\_4s\_ae52\_ge3.** Il s'agit d'un commutateur 3Com.

2) Mettre le **Periphery Node Model** à **Sm\_Int\_wkstn** et changer le nombre de noeuds périphériques à 30. cela permet de mettre en place 30 stations Ethernet aux noeuds périphériques.

#### 3) Mettre le **Link Model** à **10BaseT.**

Nous allons maintenant spécifier l'emplacement de noter nouveau réseau ainsi créé.

- 1) Mettre les coordonnées **X** et **Y** à **25**.
- 2) Mettre le **Radius** à **20**.

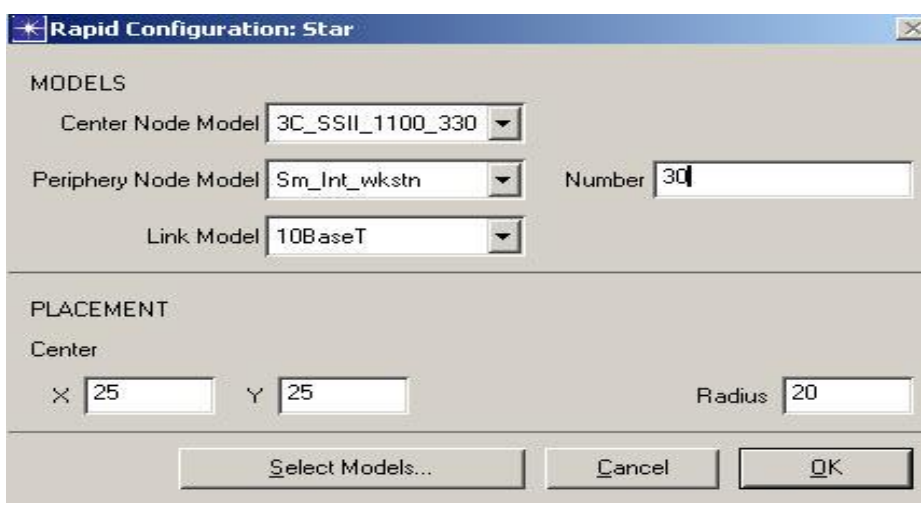

**Figure 2.12** : **paramètre** configuration réseau

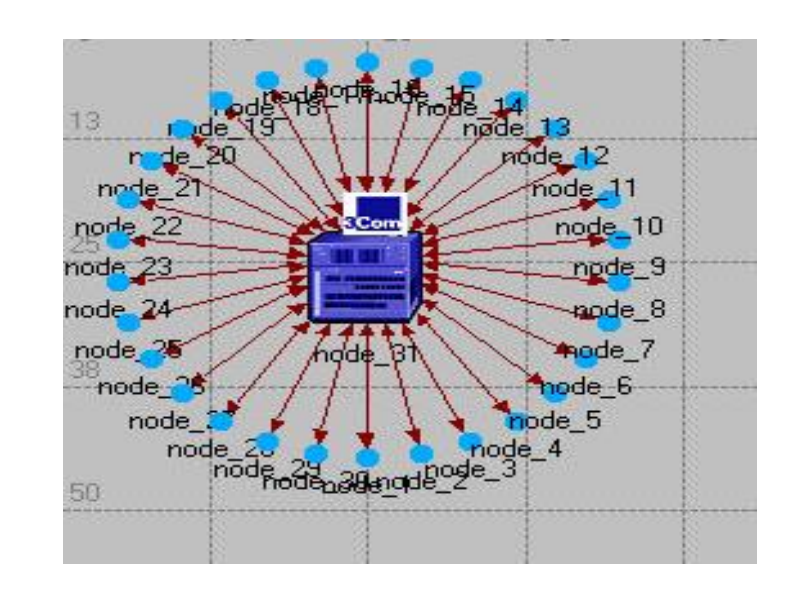

Voici le résultat obtenu :

**Figure 2.13** : réseau créé

Maintenant que nous avons construit la topologie générale du réseau, nous allons ajouter un serveur. Nous allons ainsi voir la seconde méthode permettant la création d'objet du réseau : Le faire glisser de la palette objet sur l'espace de travail.

1) Si elle n'est pas encore ouverte, ouvrir la palette d'objet.

2) Trouver l'objet **Sm\_Int\_server** dans la palette et faites-le glisser dans l'espace de travail.

3) Vous n'avez pas besoin d'autres copies de cet objet. Faites un clic droit pour stopper la création.

Nous avons aussi besoin de connecter le serveur au réseau en étoile

1) Trouver l'objet **Link 10BaseT** dans la palette et cliquez dessus.

2) Cliquez sur le serveur puis sur le switch au centre de l'étoile

Un lien relie alors les deux objets.

3) Faites un clic droit pour arrêter la création.

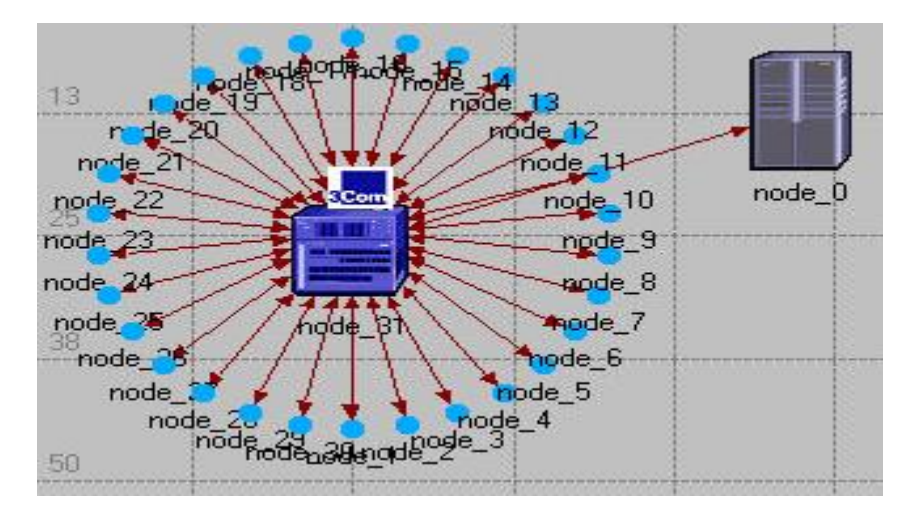

**Figure 2.14** : création d'un serveur réseau

Enfin nous avons besoin d'ajouter des objets de configuration pour spécifier le trafic des applications qui existent sur le réseau. La configuration des applications peut être très compliquée, c'est pourquoi nous utiliserons les configurations par défaut des applications standard.

Il suffira de placer les objets dans le réseau, cela signifiera que le trafic engendré par les stations de travail sur le réseau sera modélisé.

1) Trouvez le **Sm\_Application\_Config** dans la palette et faites-le glisser sur l'espace de travail.

2) Faites un clic droit pour arrêter la création.

3) Trouvez l'objet **Sm\_Profile\_Config**, le placer sur l'espace de travail puis faire un clic droit

4) Fermez la palette objet.

Nous sommes maintenant prêts à lancer la collecte de statistiques.

La charge du serveur est une statistiques clé pour connaître les performances du réseau dans son ensemble.

1) Faites un clic droit sur le serveur et choisissez : **Choose Individual Statistics** dans le menu déroulant.

Cette boîte de dialogue classe hiérarchiquement les statistiques que nous allons collecter. Pour

connaître la charge Ethernet sur le serveur, il faut :

2) Cliquez sur le + devant Ethernet

3) Cochez la case **Load (bits/sec)** afin que les statistiques concernant cette charge soit

collectées.

.

4) Cliquez sur OK

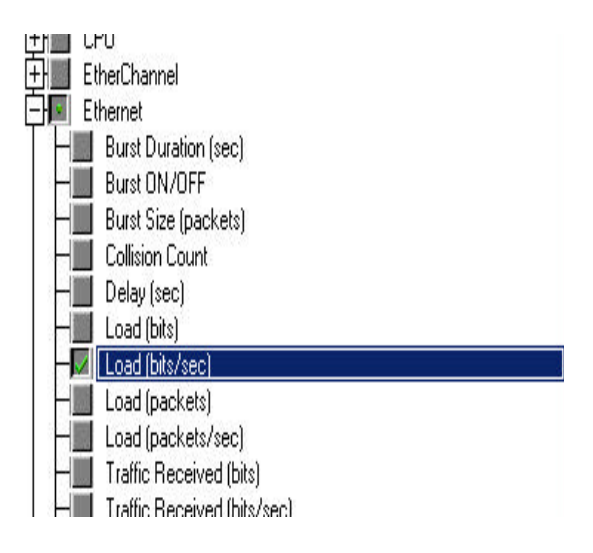

**Figure 2.15** : collecter des statistiques de réseau

Les **statistiques globales** permettent la collecte d'informations supplémentaires comme par exemple les délais sur le réseau.

1) Faites un clic droit sur l'espace de travail et choisissez : **Choose Individual Statistics** dans le menu déroulant.

2) Développez Ethernet

3) Cochez la case **Delay (sec)** afin que les statistiques soient collectées.

4) Cliquez sur OK.

Une fois ceci fait, il est conseillé de sauvegarder le projet.

Il y a deux méthodes pour lancer la simulation. La méthode « développement » récupère les données de simulation qui peuvent permettre de réparer nos modèles mais la méthode « optimizée » va plus vite.

1) Sélectionnez **Edit-> Preferences**

2) Recherchez **kernel\_type**

3) Dans la cellule **Value** changez **« Development »** en **« Optimized»**

4) Fermez la fenêtre de dialogue avec OK.

Maintenant que nous avons spécifié les statistiques à collecter et que le projet est sauvé, nous pouvons lancer la simulation :

1) Selectionnez **Simulation -> Configure Discrete Event Simulation**

2) Tapez **30 minutes** dans le champ **Duration**.

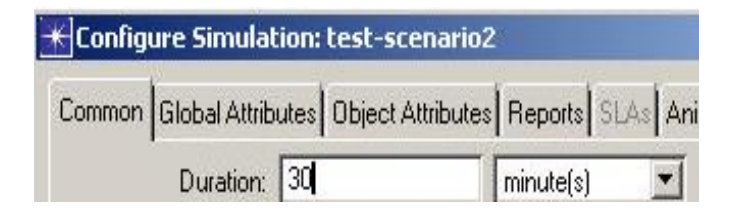

**Figure 2.16** : duré de simulation

Puis cliquez sur **Run** pour lancer la simulation.

Une fenêtre indique lorsque la simulation est finie :

La simulation étant terminée, nous allons pouvoir visualiser les résultats.

Pour voir la charge du réseau Ethernet :

1) Faire un clic droit sur le serveur et choisir **View Results**.

2) Rechercher **Ethernet** et cliquez sur le boîte devant **Load(bits/sec)**

3) Cliquez sur Show pour afficher les résultats.

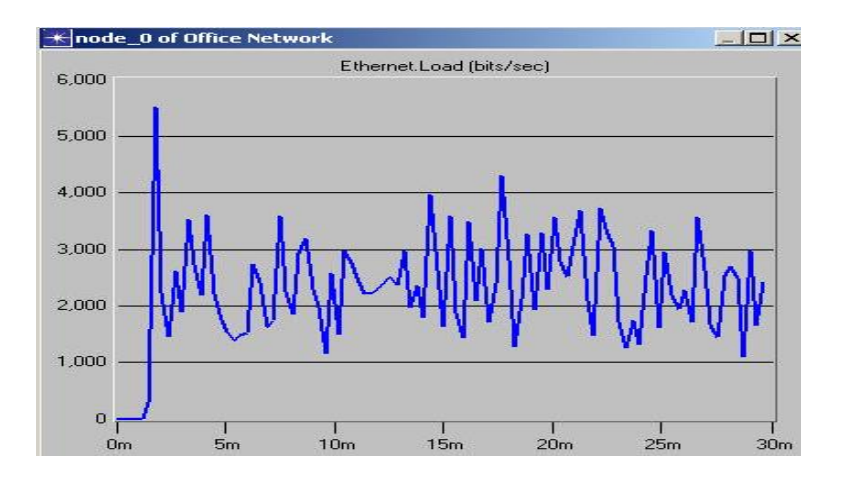

**Figure 2.17** : graphe de simulation

Sur l'axe des abscisses se trouve la durée de simulation et les ordonnées représentent les bits par secondes.

Nous pouvons ensuite visualiser les statistiques globales du réseau :

1) Clic droit sur l'espace de travail et sélectionnez **View Results**.

2) Choisir **Ethernet** puis **Delay** et cliquez sur **Show**.

Le graphe des délais Ethernet va apparaître :

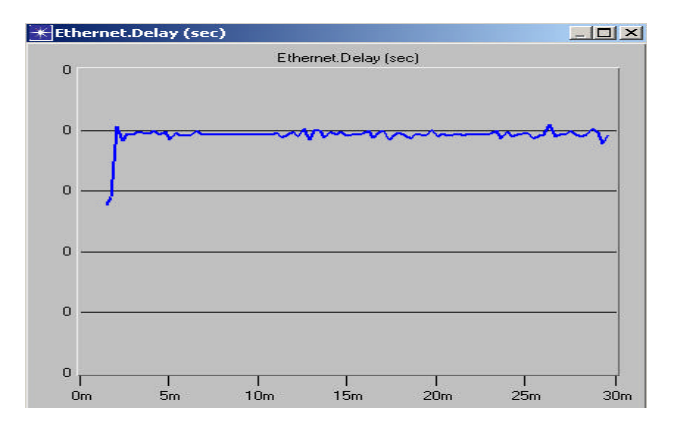

**Figure 2.18** : simulation de delai ethernet

#### **2.4. Conclusion**

OPNET est un logiciel puissant, qui permet de nombreuses modélisations de réseaux grâce à ses nombreuses bibliothèques. De ce fait le logiciel nécessite une bonne connaissance et appréhension du domaine des réseaux pour maîtriser les tenants et aboutissants du logiciel. Par ailleurs, il nous semble qu'OPNET par sa complexité et ses nombreuses possibilités de paramétrages nécessite une véritable formation pour être totalement maîtrisé. Cependant, ce logiciel propose un mode scénario et des fonctionnalités (modélisation,

simulation,) qu'il serait intéressant d'utiliser dans le cadre de notre projet de fin d'étude.

#### **3.1. Introduction**

Dans ce chapitre, nous allons présentés des généralités sur les réseaux et les réseaux sans fil. Puis, nous allons passer en revue la plupart des systèmes utilisés dans les réseaux sans fil avant de décrire le modèle OSI au travers de ses différentes couches.

#### **3.2. Généralité sur les réseaux**

On peut définir un réseau comme un ensemble de machines informatiques, permettant la capture ou le traitement de l'information numérique, reliées entre elles de manière à ce qu'elles puissent échanger des données.

La possibilité d'échange de données permet :

• un accès plus rapide aux informations numériques en se passant de supports de stockage lents tels que des disquettes, bandes, CD-ROM.

- une augmentation des capacités de stockage et leur structuration sur le réseau
- de bénéficier de manière distribuée de machines de traitement spécialisé : serveurs d'applications , meilleur partage des ressources actives.
- multi diffusion rapide des messages
- accès à des banques de données collectives : Internet Intranet

#### **3.3. Les réseaux filaires**

On distingue des réseaux (Figure 3.1):

• Personnels : PAN "Personnal Area Newwork " aux dimensions d'une pièce, qui permettent l'interconnexion de matériel informatique comme les souris et claviers sans fil. (Bluetooth).

• Locaux : LAN "Local Area Newwork " aux dimensions de locaux d'une entreprise qui permettent d'interconnecter différents ordinateurs ensemble.

• Métropolitains : MAN "Metropolitan Area Networks" aux dimensions d'une ville, ce sont typiquement les réseaux auxquels on se connecte de chez soi pour l'accès à Internet. (ADSL, Cable)

• Elargis : WAN "Wide Area Networks" aux dimensions d'un pays ou de la planète (Internet)

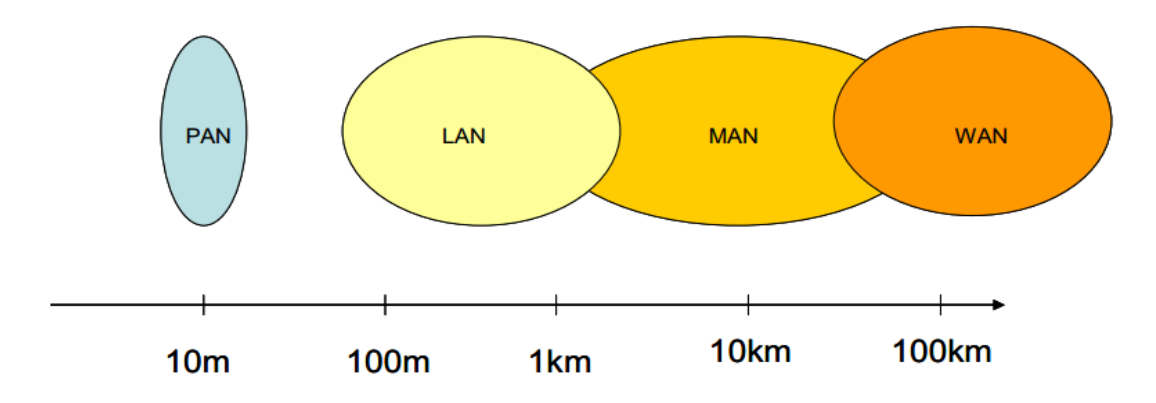

**Figure 3.1** : Les différentes catégories de réseaux informatiques

La distinction n'est pas sans fondement: la taille d'un réseau implique des technologies différentes. Il y a différentes manières d'interconnecter plusieurs machines, nous en distinguerons seulement trois ici :

#### **• Point à point (Figure 3.2)**

Il s'agit là du système le plus simple à mettre en œuvre à savoir qu'un site ne peut correspondre qu'avec un seul autre et vice-versa.

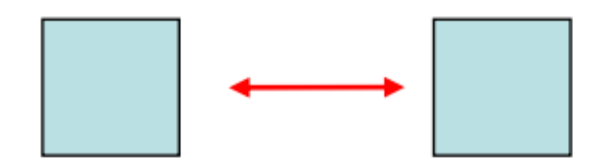

**Figure 3.2 : Point à point** 

#### • **Point multipoints (Figure 3.3)**

Il y a un système central et des systèmes périphériques. Seul le système central peut communiquer avec l'ensemble des sites, les systèmes périphériques ne pouvant communiquer que vers le site central. L'avantage de cette méthode est la grande simplicité des communications. La gestion de l'ensemble peut s'effectuer par le centre.

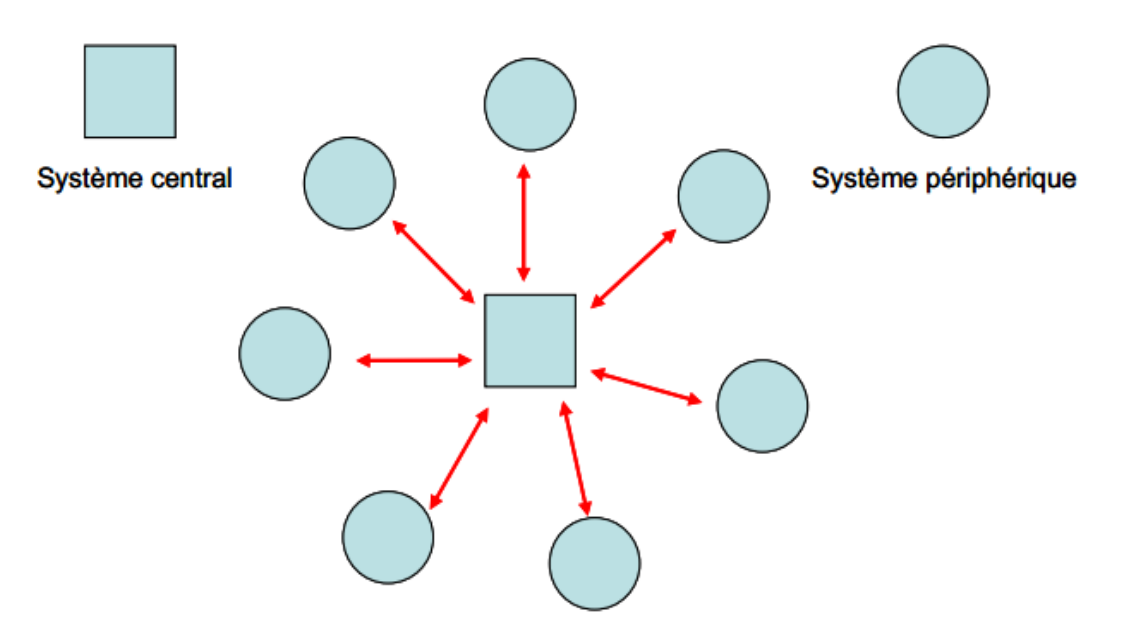

**Figure 3.3** : Principe du multipoint

#### • **Multipoints multipoints (Adhoc) (Figure 3.4)**

C'est l'équivalent du point multipoint sauf que tous les systèmes sont des systèmes centraux c'est-à-dire que chaque site peut communiquer directement avec tout autre site. On voit bien la complexité globale de cette configuration, puisque la gestion des échanges est totalement distribuée et la coordination des systèmes est difficile à prendre en charge.

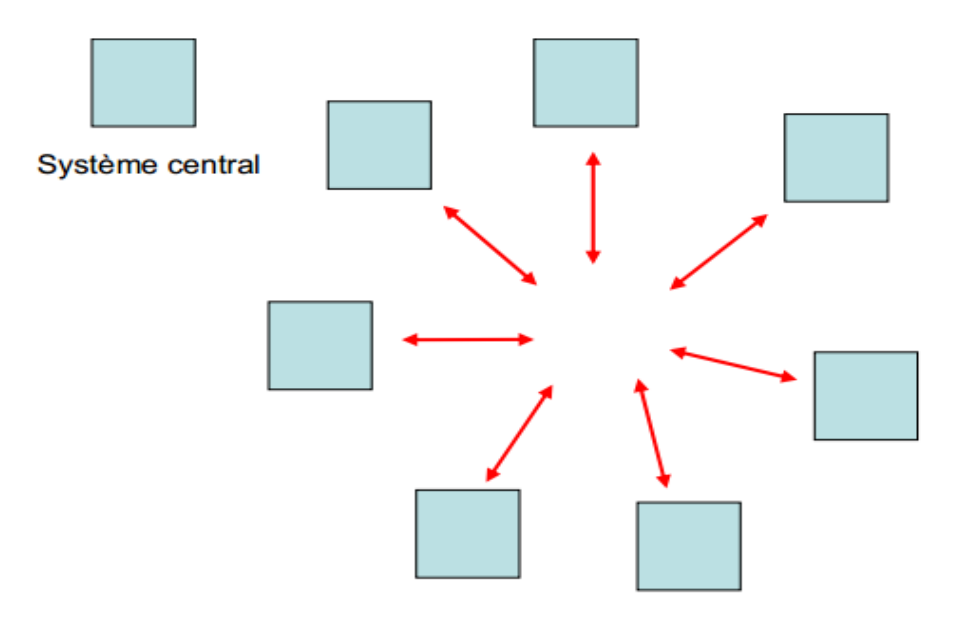

**Figure 3.4** : Principe d'un réseau multipoints multipoints

#### **3.4. Du réseau filaire au « wireless »**

Les récents progrès réalisés en matière de technologie sans fil ont amené le développement des réseaux sans fil dits « wireless ».

Les gains sont considérables en terme d'infrastructures puisque l'on n'a plus besoin de fils pour relier les différents sites. De plus, le simple fait que chaque machine ne soit plus reliée aux autres par un fil permet la mobilité dans l'espace de celle-ci.

Le développement constant de ces réseaux sans fil a amené la création de nouvelles normes afin de mieux interconnecter les machines.

En effet, cette mobilité et ce gain en infrastructure ne sont malheureusement pas sans conséquence : on se heurte à des problèmes physiques liés à l'utilisation même du media radio. La propagation électromagnétique (obstacles multi trajets) et le fait que le signal soit accessible à tous, sont deux phénomènes fortement gênants pour la sécurité des données transmises.

De plus l'ART (l'Agence de Régulation des Télécoms), ne permet pas d'utiliser toutes les fréquences à n'importe quelle puissance ce qui est préjudiciable à l'utilisation de ce média. Nous allons brièvement décrire les systèmes les plus courants utilisant la technologie sans fil pour connecter deux ou plusieurs sites entre eux.

#### **3.5. Les faisceaux hertziens**

Les faisceaux hertziens sont utilisés pour une liaison point à point (**Figure 3.5**). Ils permettent l'interconnexion de deux points fixes en hyperfréquence.

#### **3.5.1. Utilisation**

L'émission en hyperfréquences est idéale pour une liaison point à point puisqu'elle permet facilement la concentration d'un faisceau d'ondes radio dans une direction bien précise par le biais d'antennes directives. Ils sont utilisés pour relier deux réseaux d'infrastructures entre eux, par exemple des réseaux d'infrastructures de sécurité, des réseaux linéaires à longue distance, des réseaux privés indépendants, des banques, hôpitaux, universités, collectivités locales.

Les bandes de fréquences où cette technologie s'applique s'étalent de 1 GHz à 40 GHz.

La fréquence est attribuée en fonction de la distance souhaitée (jusqu'à quelques dizaines de km), du débit souhaité, des cohabitants éventuels. Les débits vont de 2 à 155 Mbits/sec, un exemple se trouve être celui de l'université de Limoges reliant deux sites distants de quelques km à 2 Mbits/sec.

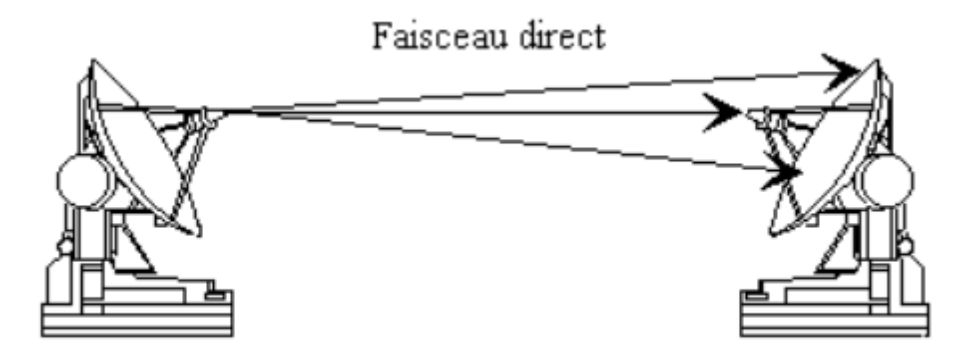

**Figure 3.5.1 :** Un faisceau hertzien

#### **3.5.2. Avantages**

Etant donné que le rayonnement est très directif afin de transmettre le maximum de puissance vers le récepteur, le rayonnement radio ne "pollue" pas les alentours inutilement.

De part leur infrastructure simple, les coûts de fonctionnement sont relativement faibles.

L'aspect sécurité est bien pourvu car le piratage d'une liaison F.H. nécessiterait l'accès aux équipements pour récupérer le signal, la connaissance du protocole de transmission, l'utilisation de matériels radio coûteux, et de placer son équipement dans le faisceau et donc de le couper.

#### **3.5.3. Inconvénients**

Les inconvénients techniques sont principalement le besoin de visibilité entre les sites à interconnecter, l'utilisation d'antennes hyper directives, la sensibilité possible aux perturbations atmosphériques et la vulnérabilité au phénomène de multi trajets.

#### **3.6. Les wlans (wireless local area network)**

Un WLAN est un réseau local sans fil, fournissant toutes les caractéristiques et avantages d'un réseau local traditionnel comme Ethernet. Au lieu d'utiliser des câbles à paires torsadées, coaxiaux ou fibres optiques, les réseaux locaux sans fil utilisent les fréquences radio pour recevoir et émettre des données entre PCs ou d'autres équipements de réseaux sans câble ni fil.

#### **3.6.1. Utilisation**

Les réseaux locaux utilisent des ondes radio à spectre diffus moins sensibles aux bruits et interférences radio et ainsi sont idéaux pour des communications informatiques. Ce type de réseaux utilise les principes point multipoints et multipoint multipoints.

Le principe point multipoints est la configuration la plus courante avec un point faisant office de station de base pour interconnecter les réseaux avec d'autres sites (**Figure 3.6.a**). Le deuxième principe de connexion (AdHoc) permet d'interconnecter les sites (PC) (**Figure 3.6.b**), chaque machine pouvant directement communiquer avec toutes les autres. Les débits offerts par de tels réseaux sont del'ordre de 1 à 11 Mbits/sec et utilisent les fréquences de 2.4 GHz ou 5 GHz. C'est un réseau à couverture moyenne (quelques centaines de mètres). Les principaux standards utilisés sont 802.11 pour les Etats Unis et HIPERLAN2 pour l'Europe.

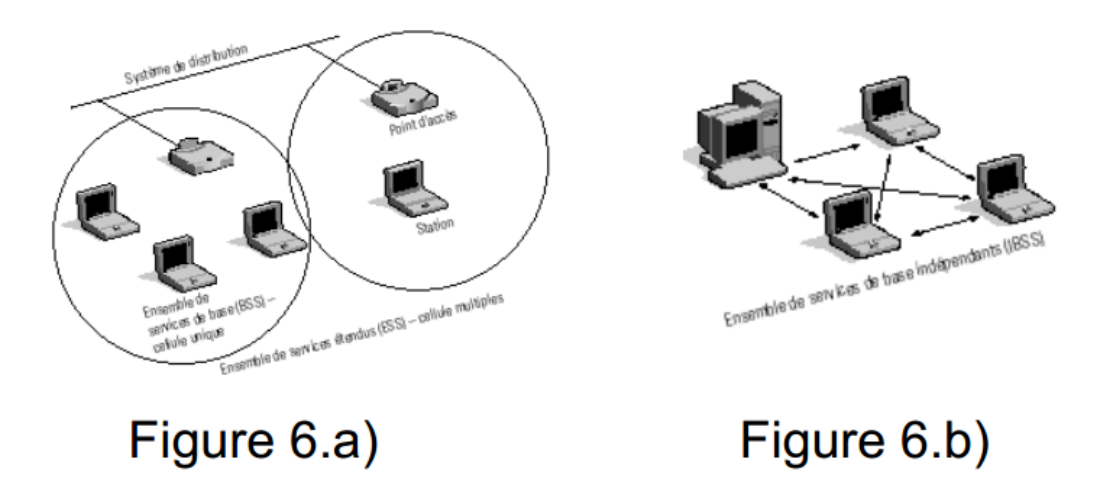

**Figure 3.6.1 :** WLAN en configuration : a) point-multipoints, b) AdHOC

#### **3.6.2. Inconvénients**

La limitation forte en distance reste un des inconvénients majeurs des WLANs à cause de la faible puissance autorisée aux fréquences utilisées.

Vu que toutes les machines présentes dans le réseau partagent le même média donc la même bande passante en terme de débit (bits/sec), le nombre de nœuds (machines) limite le débit par machine.

De plus, comme nous l'avons vu, avoir du WLAN c'est comme avoir une prise Ethernet dans la rue à savoir que l'aspect sécurité est un gros problème pour les fabricants de systèmes WLAN actuellement. En effet, n'importe qui peut se procurer un terminal WLAN et se connecter à n'importe quel réseau pour peu qu'il sache décoder les mots de passe.

#### **3.7. Les WPANS (wireless personal area network)**

Encore plus réduit que les WLANs, les WPANs se trouvent utiles pour tout ce qui concerne l'interconnexion de matériel.

#### **3.7.1. Utilisation**

Les WPANs sont utilisés pour les réseaux personnels à savoir pour relier des équipements comme un ordinateur portable, un agenda électronique, une souris sans fil. Les normes utilisées le plus souvent sont Bluetooth ou 802.15 et fonctionnent à la fréquence de 2.4 GHz (**Figure 3.7.1**).

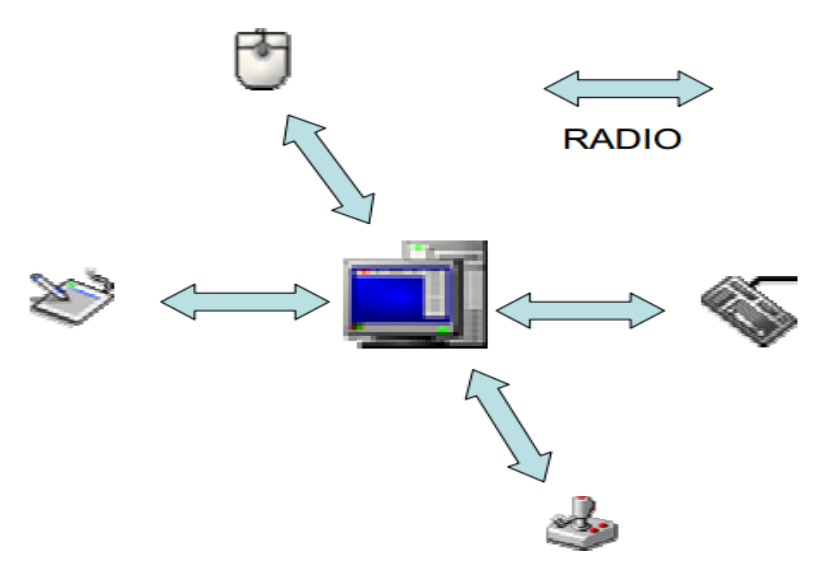

**Figure 3.7.1** : Exemple de configuration d'un WPAN

#### **3.7.2. Avantages**

Grâce à la standardisation du matériel utilisé (Bluetooth, 802.15), l'interconnexion est facile et peu coûteuse. De plus, les WPANs peuvent être utilisés pour d'autres systèmes comme les réseaux de capteurs.

#### **3.7.3. Inconvénients**

Du fait de la faible bande passante permise, il est impossible d'appliquer des services nécessitant des débits élevés. En effet les WPANs offrent un débit faible (<1Mbits/sec) partagé entre tous les sites ce qui convient parfaitement pour l'interconnexion de matériel mais pas pour d'autres services comme le transfert de données.

La faible portée (quelques mètres), reste une limite mais demeure une condition sans laquelle des interférences entre les différents sites interviendraient.

#### **3.8. Les communications par satellites**

Afin de relier facilement des sites très éloignés géographiquement, les satellites se sont imposés logiquement à cause de leur grande couverture terrestre.

#### **3.8.1. Utilisation**

Cette couverture apportée par les satellites permet de diffuser l'information presque partout dans le monde. Ainsi, l'accès à l'Internet peut se faire de partout, même dans les régions les plus isolées.

Les satellites sont aussi utilisés pour de la diffusion point multipoints de programmes TV (Figure 3.8.1).

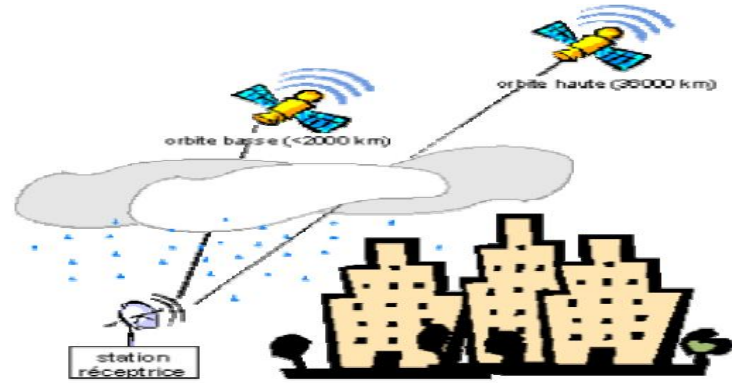

**Figure 3.8.1 :** communications par satellites

#### **3.8.2. Avantages**

De part la technologie utilisée, les communications par satellites sont bien adaptées à des régions sans infrastructure de télécommunications.

#### **3.8.3. Inconvénients**

Les débits fournis par de tels systèmes sont faibles car la bande passante du satellite est partagée sur une très grande zone géographique et donc potentiellement par un grand nombre d'utilisateurs.

La réception du signal est soumise aux caprices des conditions météorologiques et de la topologie du terrain (arbres, bâtiments) ce qui peut quasiment amener à la coupure de communications. Les temps de propagation des signaux sont relativement longs à cause de la grande distance à parcourir.

#### **3.9. Conclusion**

Ce chapitre a donc introduit les différentes catégories de réseaux de communication, puis c'est attaché au travers d'exemples simples. Les réseaux utilisant des couches complexes étant très difficiles à quantifier de manière théorique, l'utilisation de logiciels de simulation numérique est indispensable, autant pour valider les résultats théoriques que pour réellement mesurer leur efficacité dans des cas trop complexes.

### **4.1. Introduction**

La Simulation devient une méthode de plus en plus populaire pour les performances du réseau. Généralement, il existe deux formes de simulation de réseau: modélisation analytique et la simulation.

La première consiste à l'analyse mathématique qui caractérise un réseau comme un ensemble d'équations.

Le principal inconvénient est son point de vue trop simpliste du réseau et l'incapacité de simuler la nature dynamique d'un réseau.

Ainsi, l'étude d'un système complexe nécessite toujours un événement discret logiciel de simulation, qui peut calculer le temps qui serait associé à des événements réels dans une situation de vie réelle.

simulateur logiciel est un outil précieux, surtout pour le réseau d'aujourd'hui avec le complexe architectures et topologies.

Les concepteurs peuvent tester leurs nouvelles idées et de réaliser des performances connexes études, donc libérés de la charge des implémentations matérielles essais et erreurs.

Beaucoup les entreprises ont un nombre important d'ordinateurs.

Par exemple, une entreprise peut avoir séparée ordinateurs pour surveiller la production, de garder trace de stocks, et de faire la liste de paie. Initialement, chacun des ces ordinateurs peuvent avoir travaillé indépendamment des autres, mais à un certain point, la direction peut ont décidé de les connecter pour pouvoir extraire et corréler des informations sur l'ensemble du entreprise. Dans ce chapitre nous présentons la structure générale de notre réseau a simulé par l'outil opnet pour détecter ces performance au niveau des différents services réseaux.

Dans notre projet, nous avons crées 2 scénarios réseau décrit comme suite :

# **4.2. Scénario N° 1 : structure générale de notre réseau**

Il est composé par 3 sous réseau reliés entre eux par des routeurs

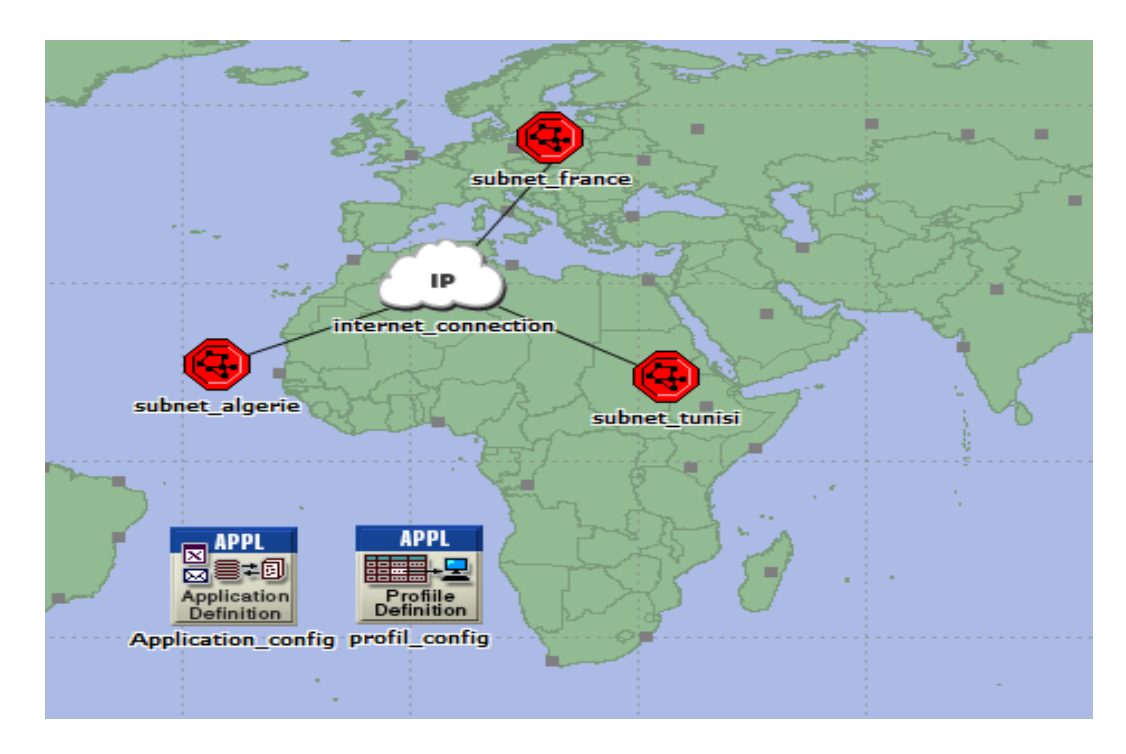

**Figure 4.1 :** structure générale de réseau

**Voila la structure de sous réseau France**

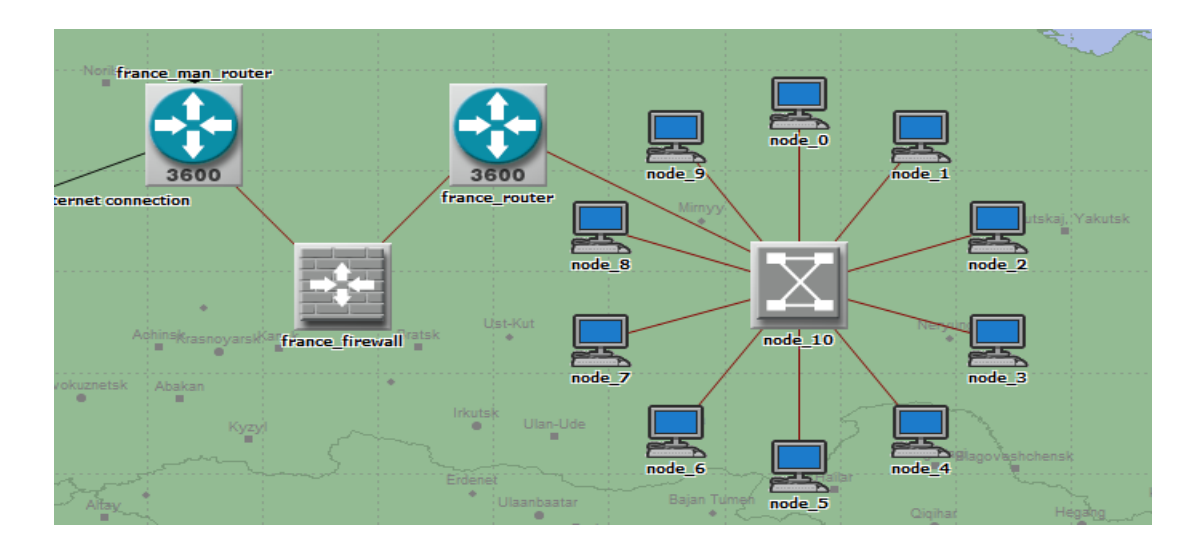

**Figure 4.2 :** sous réseau France

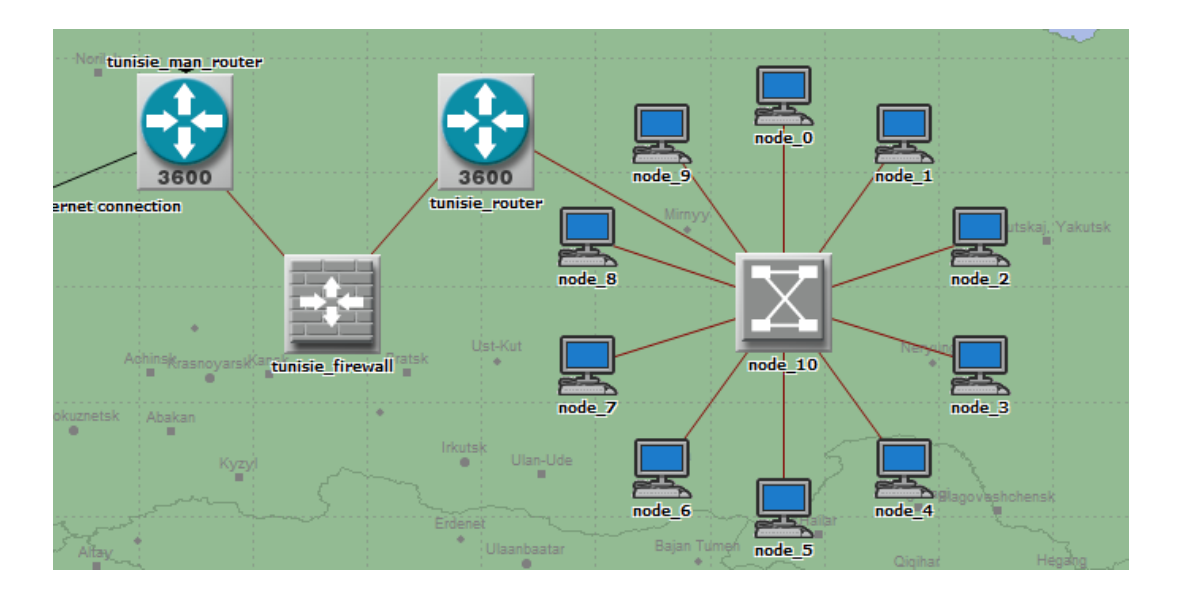

**Voila la structure de sous réseau Tunisie :** 

**Figure 4.3 :** sous réseau Tunisie

**Voila la structure de sous réseau Algérie :** 

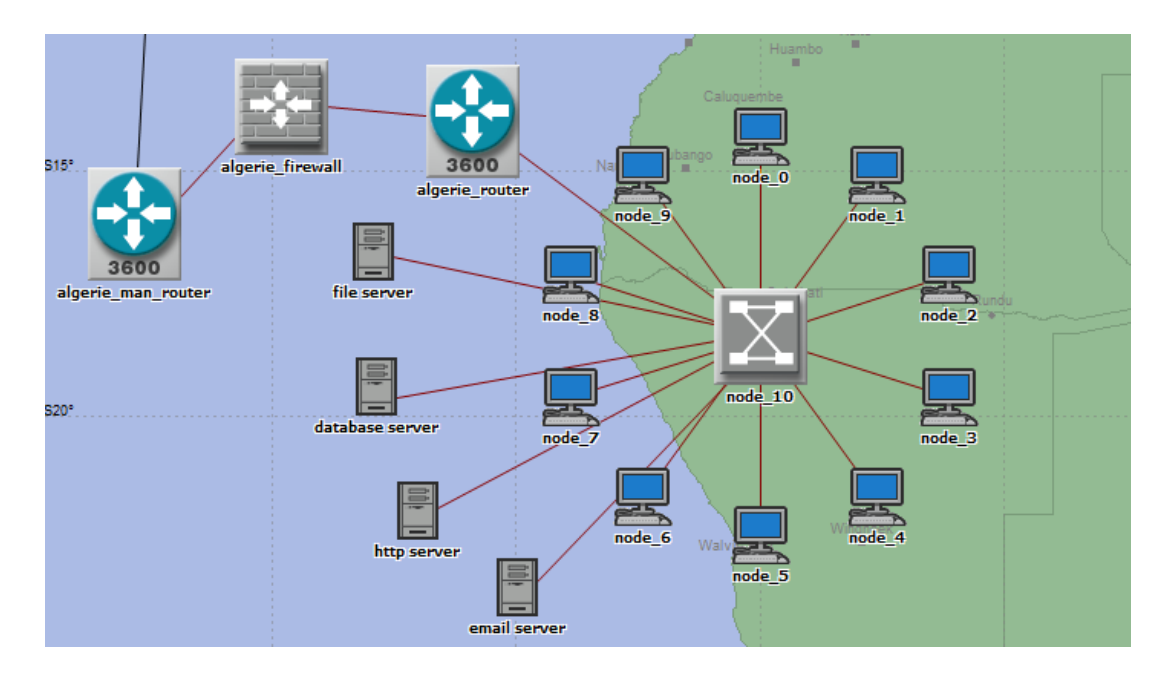

**Figure 4.4 :** sous réseau Algérie

Les trois sous réseaux sont reliés entre eux par internet

#### **Les étapes de création d'un nouveau projet**

#### **Projet 1**

Voici les étapes de création de ce projet : création d'un réseau avec collecte de statistiques concernant ce réseau puis étude de ces statistiques.

Pour créer un nouveau projet, on choisit File -  $>$  New. La fenêtre suivante s'affiche  $\rightarrow$  OK.

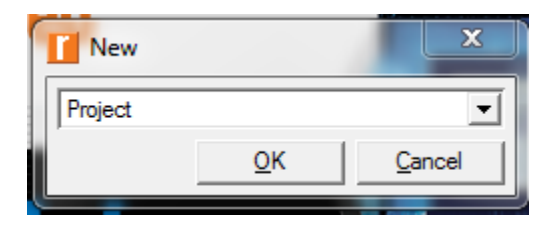

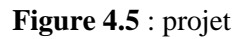

On click OK.

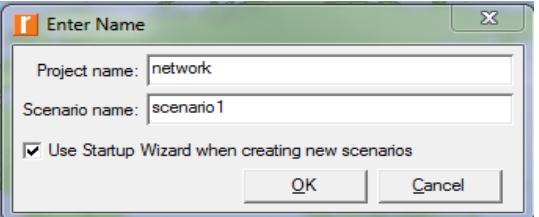

**Figure 4.6 :** nom de réseau

On peut alors choisir de commencer par un nouveau scénario vide.et on click next

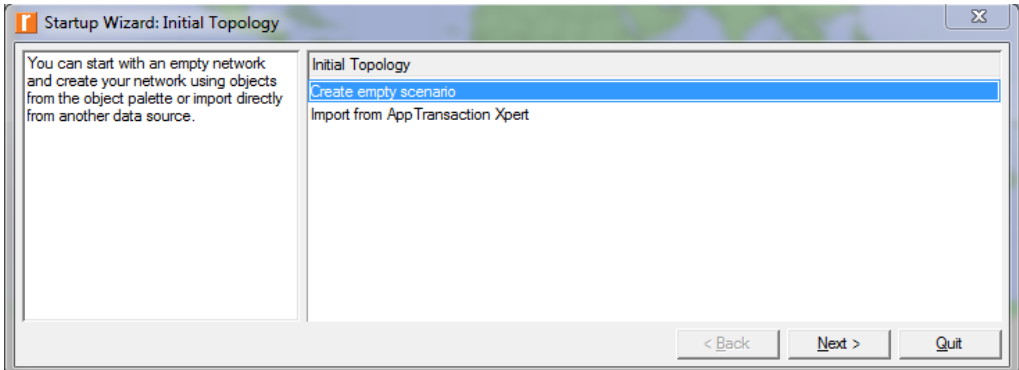

**Figure 4.7 :** création d'un scénario

On click next trois fois.

|               | Startup Wizard: Choose Map                                                          |                                                                                                    | $\overline{\text{2S}}$ |
|---------------|-------------------------------------------------------------------------------------|----------------------------------------------------------------------------------------------------|------------------------|
| Select a map. | The geographical size of the network will<br>be determined from the map you select. | Border Map:   world<br>Mapinfo maps<br>Available<br>Selected (background first)<br>world<br>asia<br>australia<br>><br>australia_highway<br><<<br>canada |                        |
|               |                                                                                     | canada_highway<br><b>DefaultCities</b><br><b>DefaultOcean</b><br>more than an<br>$<$ Back<br>Next >                                                     | Quit                   |

**Figure 4.8 :** topologie réseau

Un espace de travail s'affiche alors en fonction des paramètres choisis et une fenêtre contenant la palette d'objet s'ouvre.

| 同<br>×<br>$\equiv$<br>Object Palette Tree: neetwork-scenario1 |                   |               |                       |  |  |  |  |
|---------------------------------------------------------------|-------------------|---------------|-----------------------|--|--|--|--|
| iii Search by name:                                           |                   |               | <b>Find Next</b>      |  |  |  |  |
| Drag model or subnet icon into workspace                      |                   |               |                       |  |  |  |  |
| internet toolbox<br>Default                                   |                   | ▲             |                       |  |  |  |  |
| Node Models                                                   |                   |               |                       |  |  |  |  |
| 1000BaseX LAN                                                 | <b>Fixed Node</b> | 10001         |                       |  |  |  |  |
| 100BaseT LAN                                                  | <b>Fixed Node</b> | 100B          |                       |  |  |  |  |
| 10BaseT LAN                                                   | <b>Fixed Node</b> | 10Ba          |                       |  |  |  |  |
| 3Com CB3500                                                   |                   |               |                       |  |  |  |  |
| <b>Application Config</b>                                     | <b>Fixed Node</b> | Applic        |                       |  |  |  |  |
| AS GRF400 4s a2 ae8 f4 sl2                                    | <b>Fixed Node</b> | Ascer         |                       |  |  |  |  |
| Bay Networks Centillion 100                                   |                   |               |                       |  |  |  |  |
| $Cisco$ $4000$<br>用卡                                          |                   |               |                       |  |  |  |  |
| eth 16 ethch 16 fddi 16 tr 16 switch                          | <b>Fixed Node</b> |               |                       |  |  |  |  |
| eth2 fddi2 tr2 switch                                         | <b>Fixed Node</b> |               |                       |  |  |  |  |
| eth4 ethlane4 fddi4 tr4 trlane4 switch                        | <b>Fixed Node</b> |               |                       |  |  |  |  |
| eth4 fddi4 tr4 switch                                         | <b>Fixed Node</b> |               | <b>Logical Subnet</b> |  |  |  |  |
| eth6_ethch6_fddi6_tr6_switch                                  | <b>Fixed Node</b> |               |                       |  |  |  |  |
| ethemet 16 switch                                             | <b>Fixed Node</b> | <b>Ethen</b>  |                       |  |  |  |  |
| ethemet2 slip8 firewall                                       | <b>Fixed Node</b> | Firew:        |                       |  |  |  |  |
| ethemet32 hub                                                 | <b>Fixed Node</b> | Ethen         | Satellite Subnet      |  |  |  |  |
| ethemet4 slip8 atwy                                           | <b>Fixed Node</b> | IP Ro         |                       |  |  |  |  |
| ethemet server                                                | <b>Fixed Node</b> | <b>Fthen</b>  |                       |  |  |  |  |
| ethemet wkstn                                                 | Fixed Node        | <b>Fthen</b>  | Mobile Subnet         |  |  |  |  |
| IP Attribute Config                                           | <b>Fixed Node</b> | IP-lay        |                       |  |  |  |  |
| ip32 cloud<br>HO)                                             | <b>Fixed Node</b> | <b>IP Clo</b> |                       |  |  |  |  |
| ppp server                                                    | <b>Fixed Node</b> | PPP:          |                       |  |  |  |  |
|                                                               |                   |               | Subnet                |  |  |  |  |
| Create right-angled link                                      |                   |               |                       |  |  |  |  |
| Model Details   Create Custom Model                           |                   | Close         | Help                  |  |  |  |  |

**Figure 4.9 :** palette d'objets réseau

On choisi l'outil subnet pour créer un sous réseau.

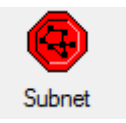

**Figure 4.10 :** sous réseau

On renommer le subnet par « subnet\_branch\_france »

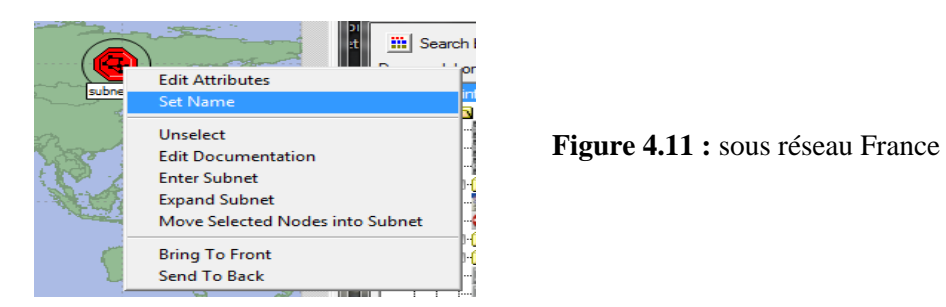

Double click sur le subnet et un espace de travail s'affiche

Menu Topology -> Rapid Configuration

Choisir une configuration étoile (Star) dans la liste déroulante puis Next.

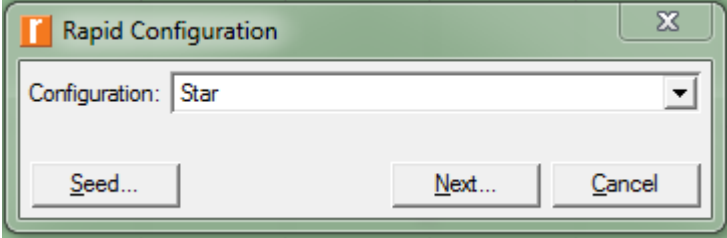

**Figure 4.12 :** configuration réseau star

Pour choisir le type de nœuds et de liens utilisés :

Mettre le Center Node Model à eth16\_ethch16\_fddi6\_tr6\_switch.

Mettre l e Periphery Node Model à ethernet\_wkstn et changer le nombre de nœuds périphériques à 10. Cela permet de mettre en place 10 stations Ethernet aux nœuds périphériques.

Mettre le Link Model à 100BaseT.

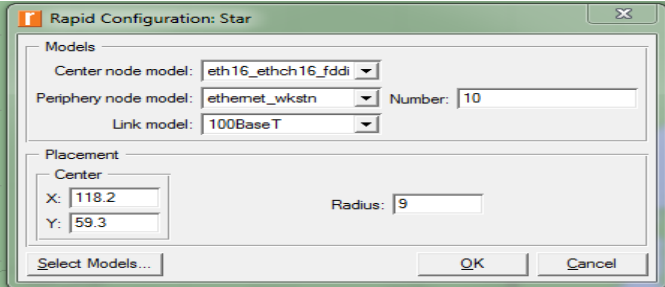

**Figure 4.13 :** link model

Voici le résultat :

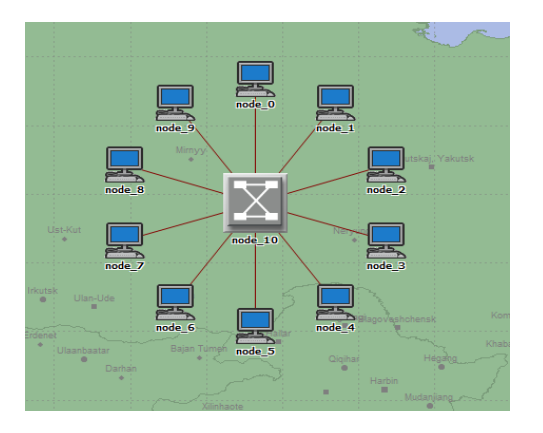

**Figure 4.14 :** le sous réseau

Maintenant que nous avons construit la topologie générale du réseau, nous allons ajouter un serveur.

Trouver l'objet cs\_3640\_ 4s\_e5\_fe1\_tr1\_sl6 qui se trouve dans cisco 3640 dans la palette et faites - le glisser dans l'espace de travail.

On a besoin d'autres copies de cet objet. Faites un clic gauche pour une 2ème copies. Faites un clic droit pour stopper la création.

Click droit sur le cisco 3640  $\rightarrow$  set name. Pour nommer l'objet.

Trouver l'objet ethernet2\_slip8\_firewall et fait le glisser dans l'espace de travail.

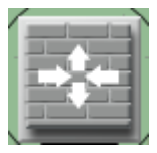

Un clic droite et on clic sur set name pour nommer l'objet.

Trouver l'objet Link 100BaseT dans la palette et cliquez dessus.

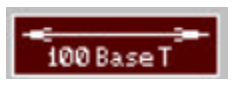

Cliquez sur le serveur puis sur le switch au centre de l'étoile

Un lien relie alors les deux objets.

On fait la même chose pour relie entre le serveur et le firewall et entre le firewall et le 2<sup>ème</sup> serveur

Faites un clic droit pour arrêter la création.

Voici le résultat obtenu :

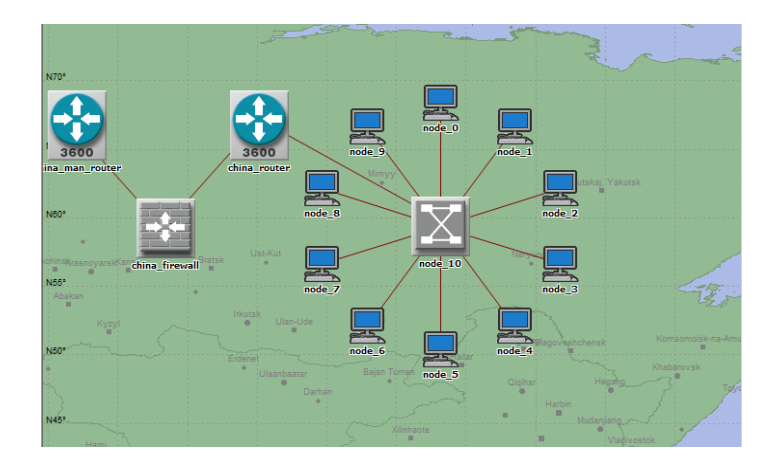

**Figure 4.15 :** sous réseau relié avec les routeurs

On click une seul fois sur le subnet  $-\rightarrow$  edit menu  $\rightarrow$  copy  $\rightarrow$  edit menu  $\rightarrow$  paste  $\rightarrow$  un click sur le Plan de travail. Cela pour créer un nouveau subnet qui contient les mêmes objets du 1<sup>er</sup> subnet de réseau tunisie.

On renommer le sous réseau « subnet » en tunisie.et on click OK.

#### **Création le sous réseau algerie**

Le sous réseau algerie est composé par 4 serveurs de la même façon de la création de sous réseau France et tunisie comme suite :

#### Menu Topology -> Rapid Configuration

Choisir une configuration étoile (Star) dans la liste déroulante puis Next.

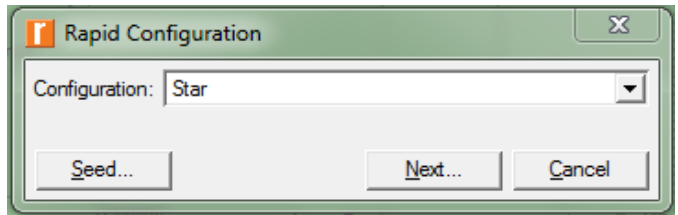

**Figure 4.16 :** configuration star

Pour choisir le type de nœuds et de liens utilisés :

Mettre le Center Node Model à eth16 ethch16 fddi6 tr6 switch.

Mettre le Periphery Node Model à ethernet wkstn et changer le nombre de nœuds périphériques à 10. Cela permet de mettre en place 10 stations Ethernet aux nœuds périphériques.

Mettre le Link Model à 100BaseT.

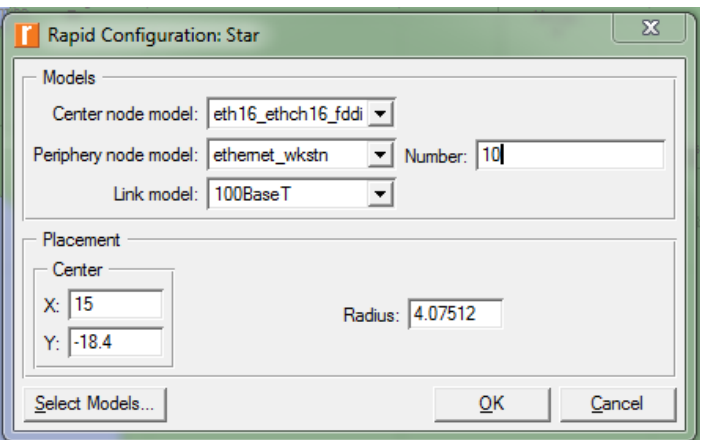

**Figure 4.17 :** model link

Voici le résultat :

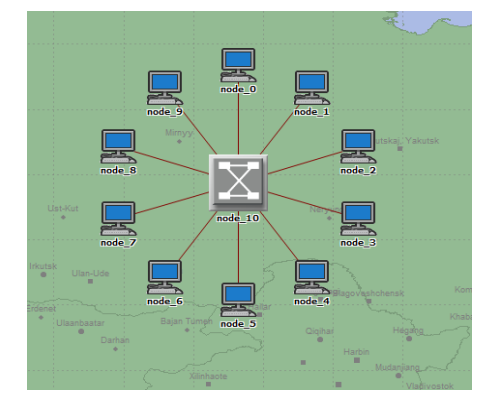

**Figure 4.18** : subnet Tunisie

Trouver l'objet ethernet\_server dans la palette et faite - le glisser dans l'espace de travail.

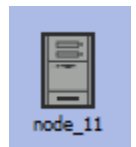

On a besoin de quatre copies de cet objet. Un click sur quatre places différents. Faites un clic droit pour stopper la création.

On les nommer comme suit :

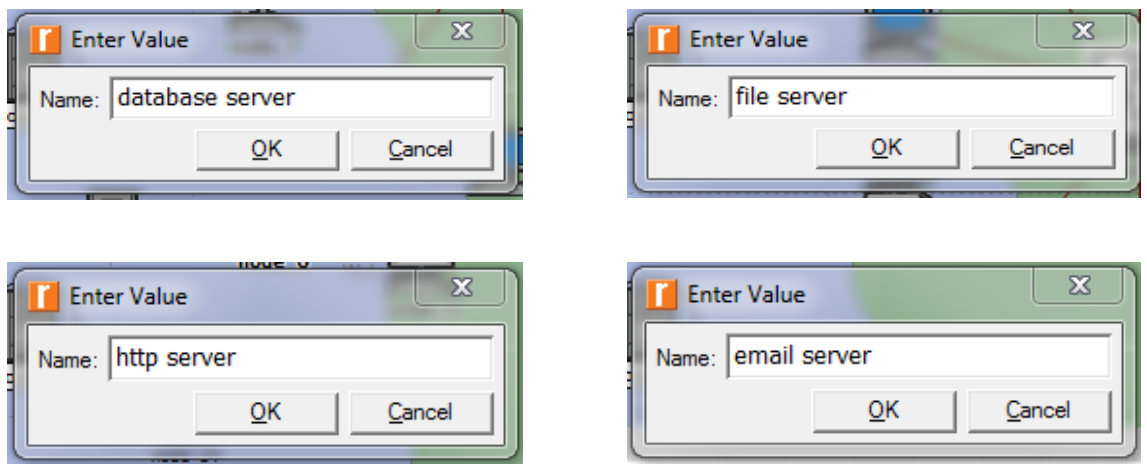

**Figure 4.19 :** les serveurs réseaux

Trouver l'objet Link 100BaseT dans la palette et cliquez dessus.

Cliquez sur le serveur puis sur le switch au centre de l'étoile.

Un lien relie alors les deux objets.

On fait la même chose pour tout les autres serveurs. On relie chacun avec le switch.

Faites un clic droit pour arrêter la création.

Trouver l'objet cs\_3640\_ 4s\_e5\_fe1\_tr1\_sl6 qui se trouve dans cisco 3640 dans la palette et faites - le glisser dans l'espace de travail.

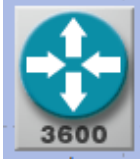

On a besoin d'autres copies de cet objet. Faites un clic gauche pour une 2ème copies. Faites un clic droit pour stopper la création.

Voici le résultat obtenu :

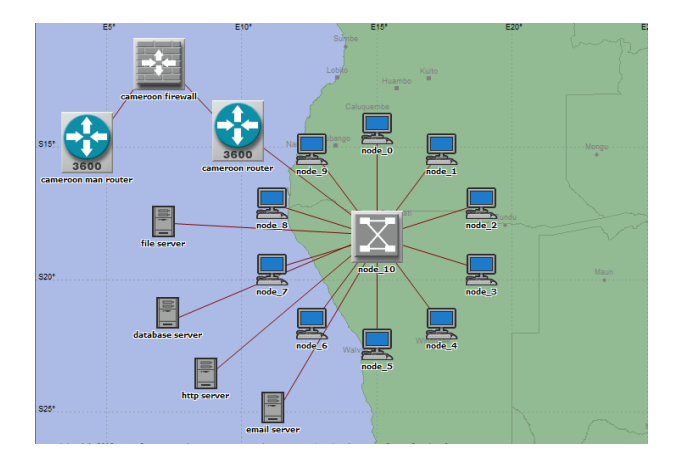

**Figure 4.20 : sous** réseau Algérie

Trouver l'objet ip32\_cloud dans la palette d'objet.

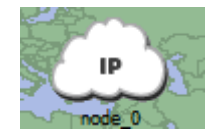

**Figure 4.21** : réseau internet

Trouvez Application\_Config dans la palette et faites- le glisser sur l'espace de travail. Faites un clic droit pour arrêter la création.

Trouvez l'objet Profile\_Config, le placer sur l'espace de travail puis faire un clic droit Fermez la palette objet.

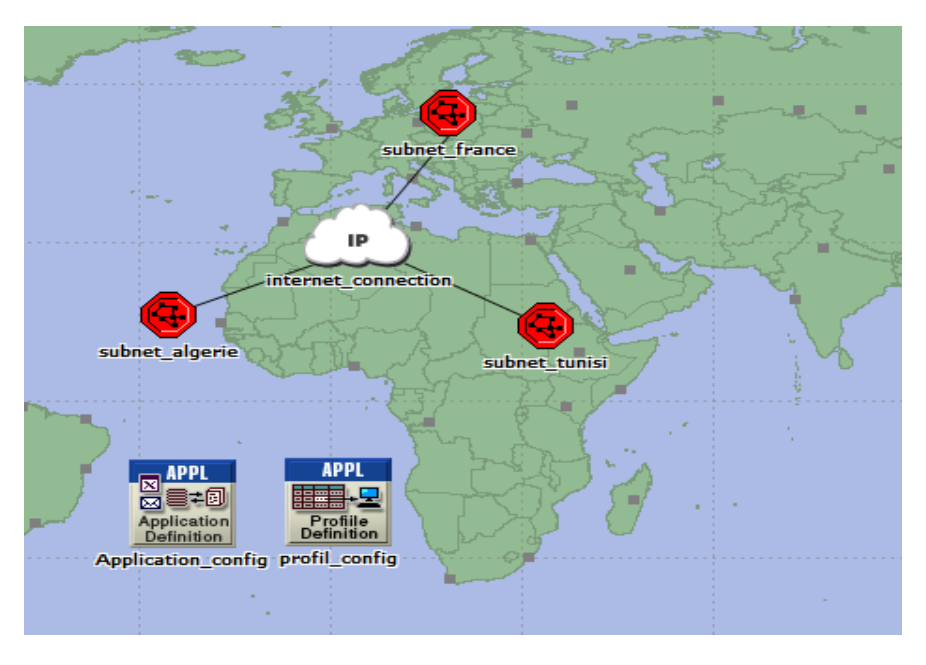

**Figure 4.22 :** réseau finale complet

click droit sur application config  $\rightarrow$  edit attributes de simulation des performance de notre réseau

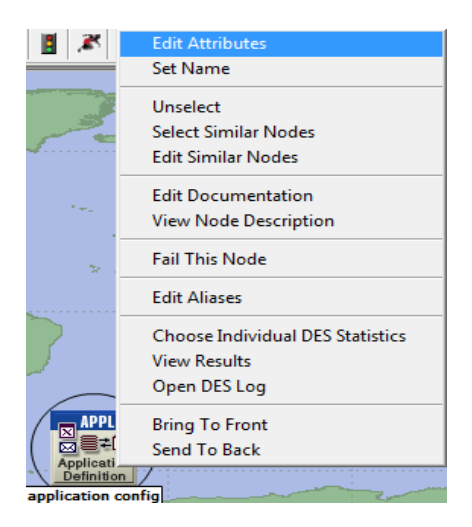

**Figure 4.23 :** attributs de simulation

Voila la simulation de notre réseau

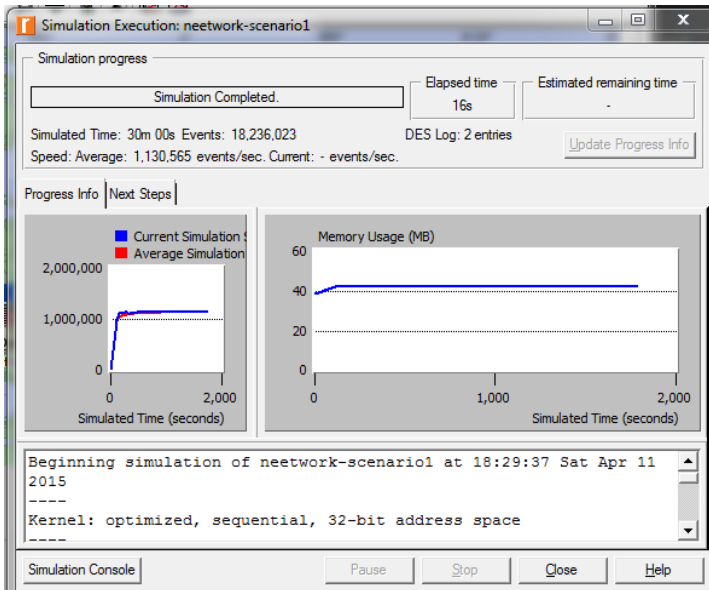

**Figure 4.24 :** résultats de simulation

Sur l'axe des abscisses se trouvent la durée de simulation et les ordonnées représentent les requête de base de données trafic reçu.

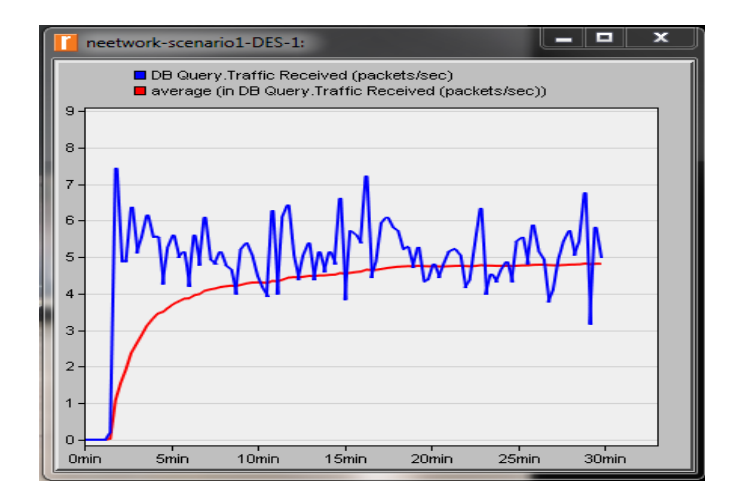

**Figure 4.25 :** db query traffic received

Sur l'axe des abscisses se trouvent la durée de simulation et les ordonnées représentent les réponse à la requête de base de données paquets par secondes.

Le temps de réponse des requêtes de serveur de la base de données

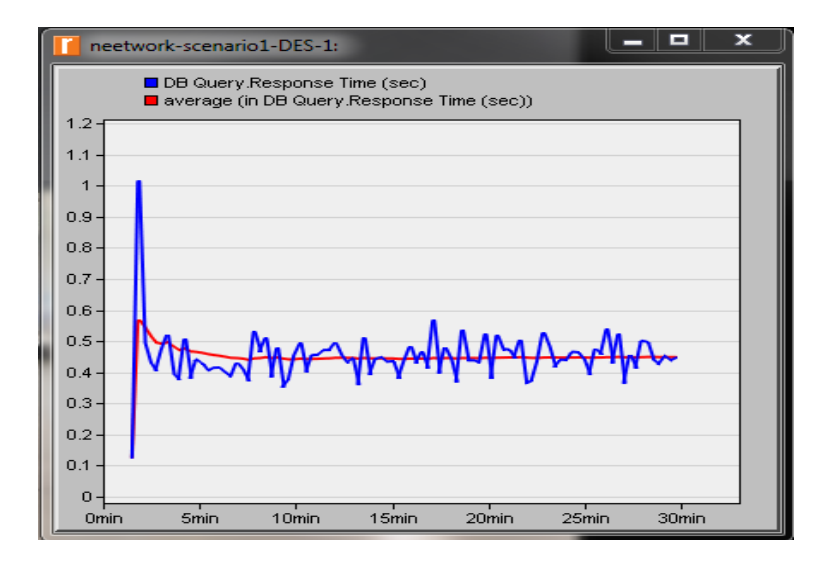

Figure 4.26: db query reponse time

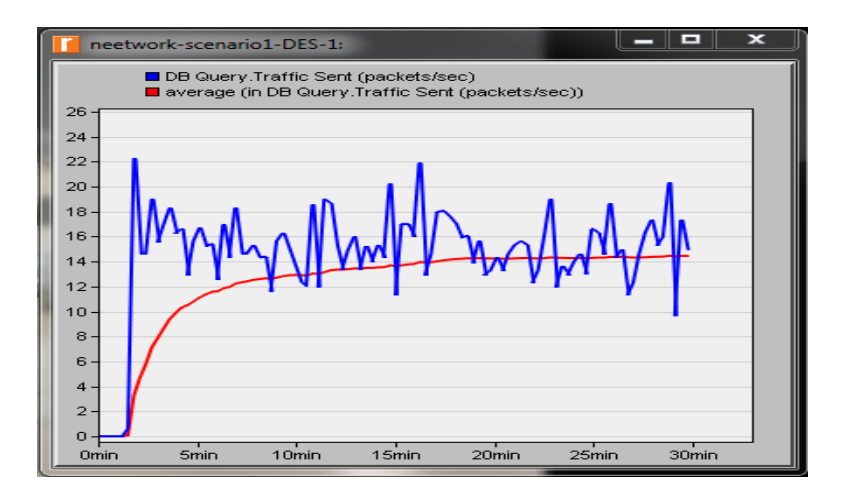

**Figure 4.27 :** db query traffic sent

Le temps de réponse de téléchargement des emails :

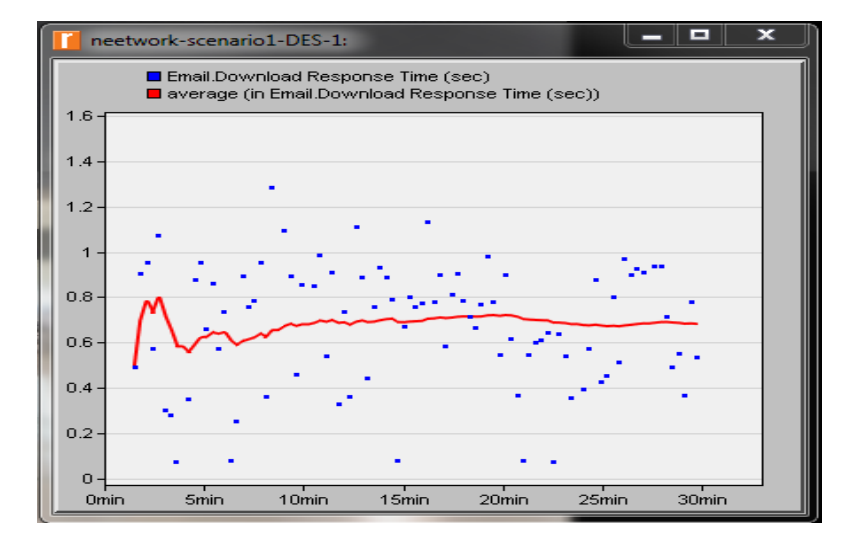

**Figure 4.28** : email download reponse time

La vitesse de réception et l'envoi des emails

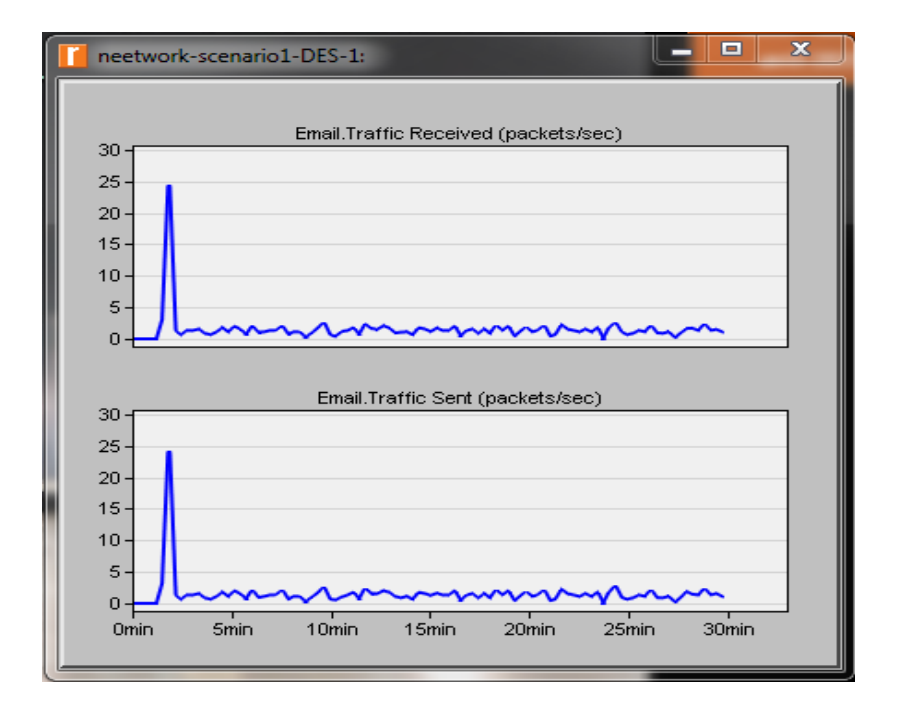

**Figure 4.29 :** email traffic

Les différents résultats de simulation

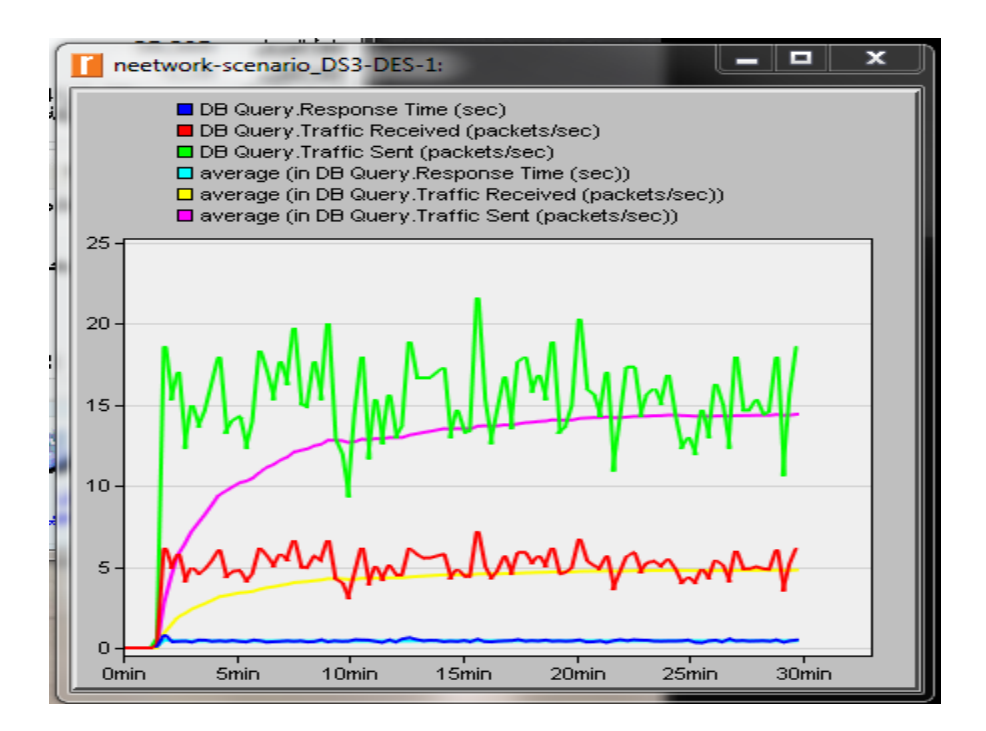

**Figure 4.30 :** résultats de simulation des services réseau

### **4.3. Scénario N° 2 : notre scénario est composé par deux réseaux :**

**4.3.1. Réseau filaire :** est structuré comme suite

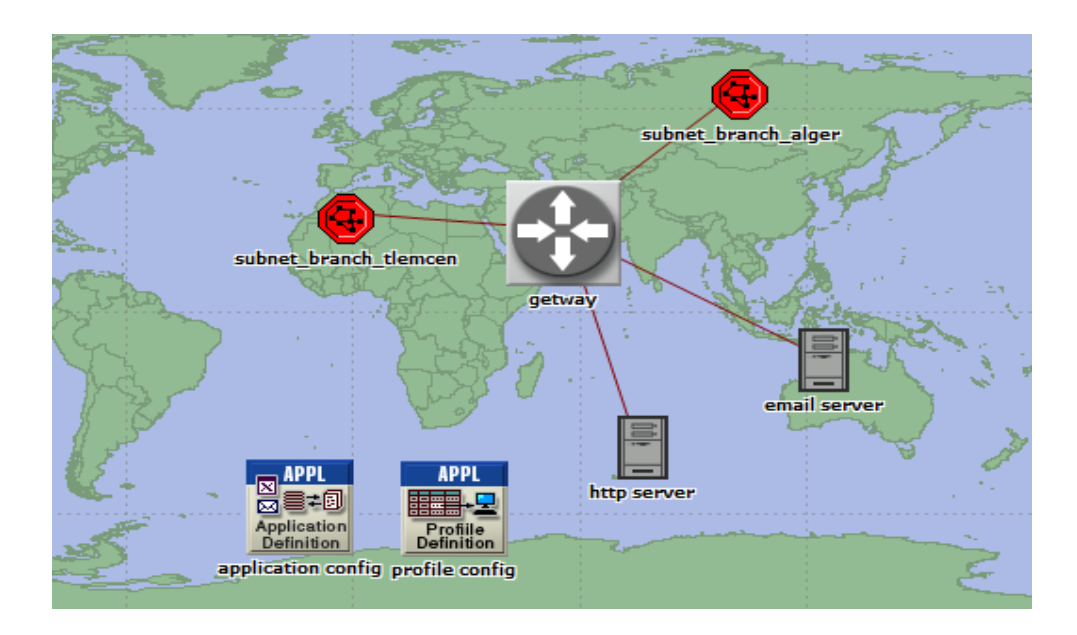

**Figure 4.31 :** la structure du réseau

**Voici la structure du sous réseau alger**

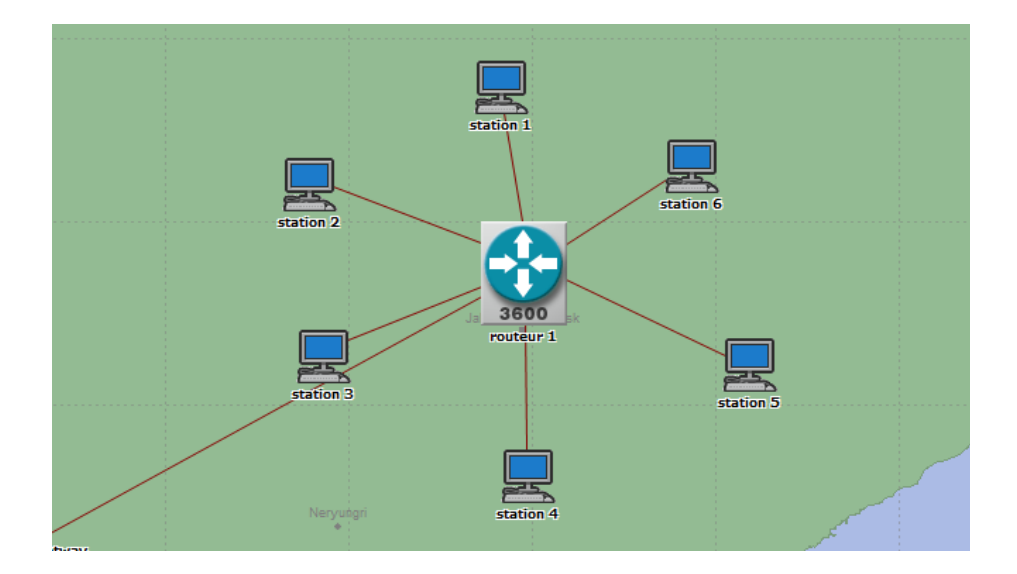

**Figure 4.32 :** sous réseau alger

#### **Voici la structure du sous réseau tlemcen**

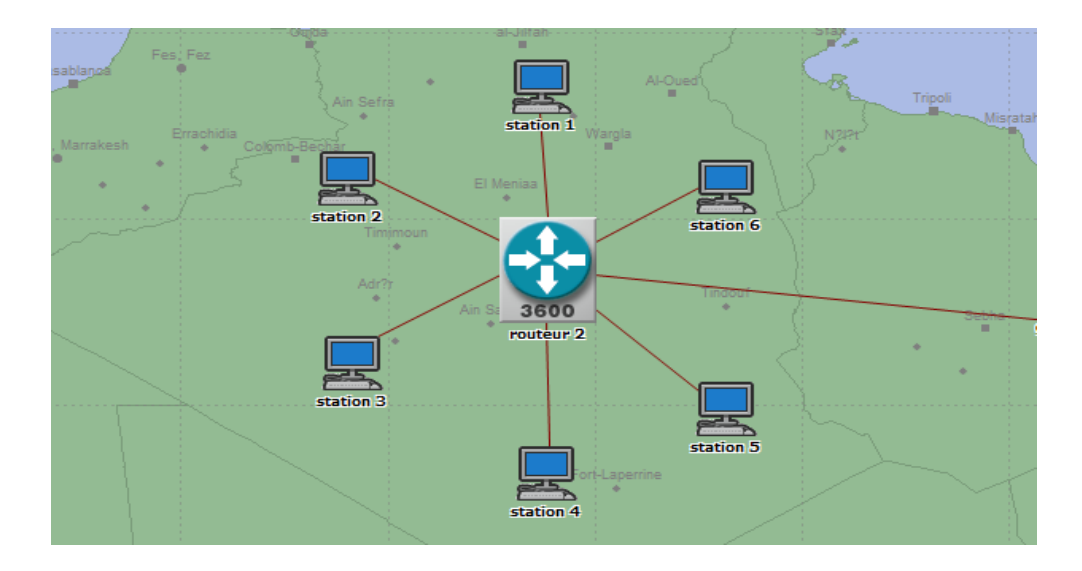

**Figure 4.33 :** sous réseau tlemcen

#### **Voici le résultat de simulation**

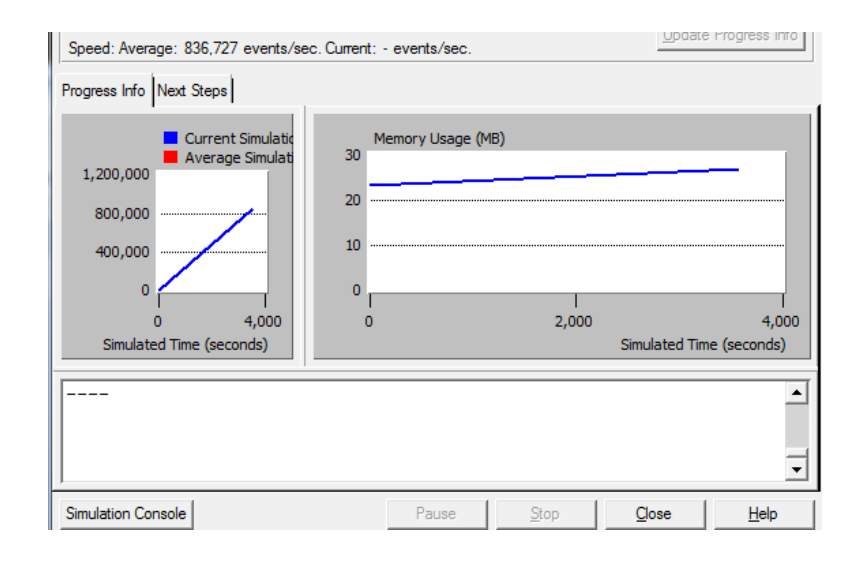

**Figure 4.34 :** résultat de simulation

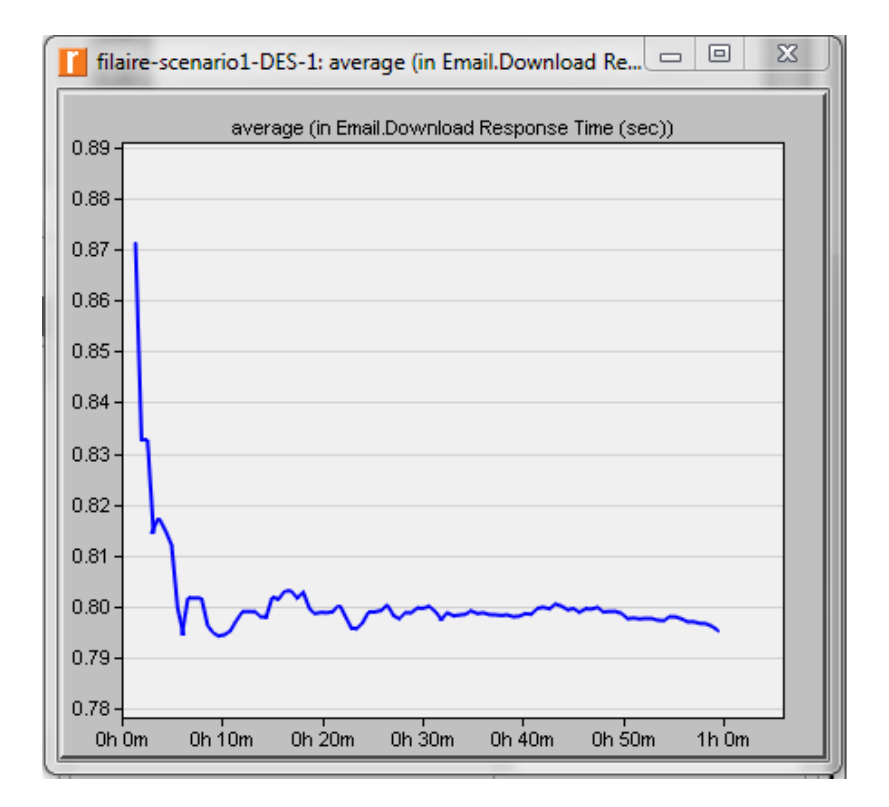

**Figure 4.35** : email download reponse time

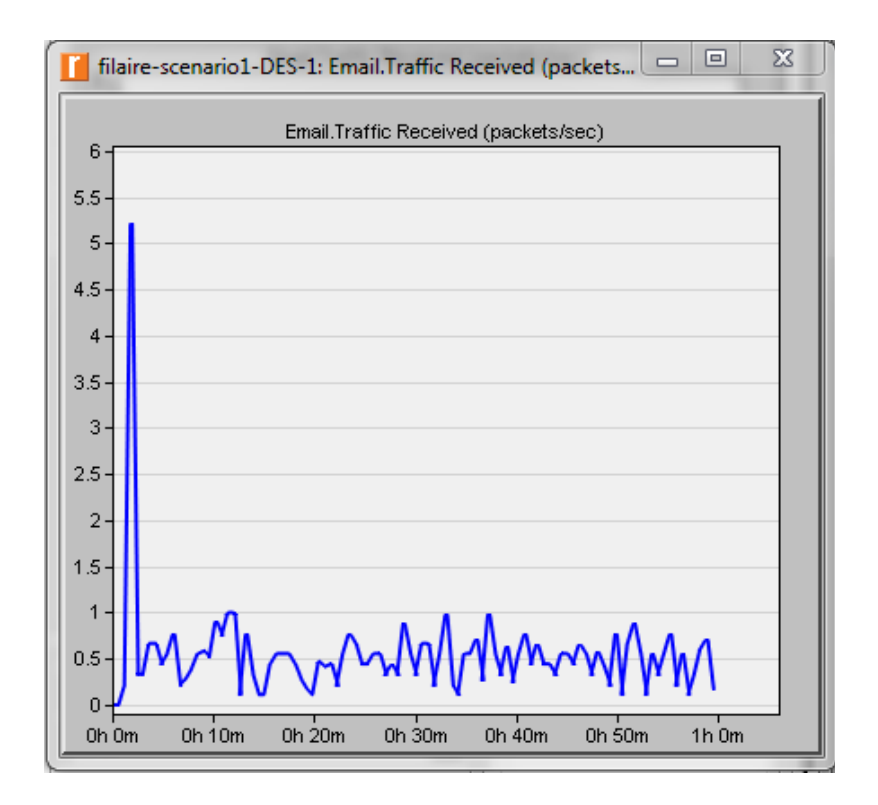

**Figure 4.36** : email traffic received

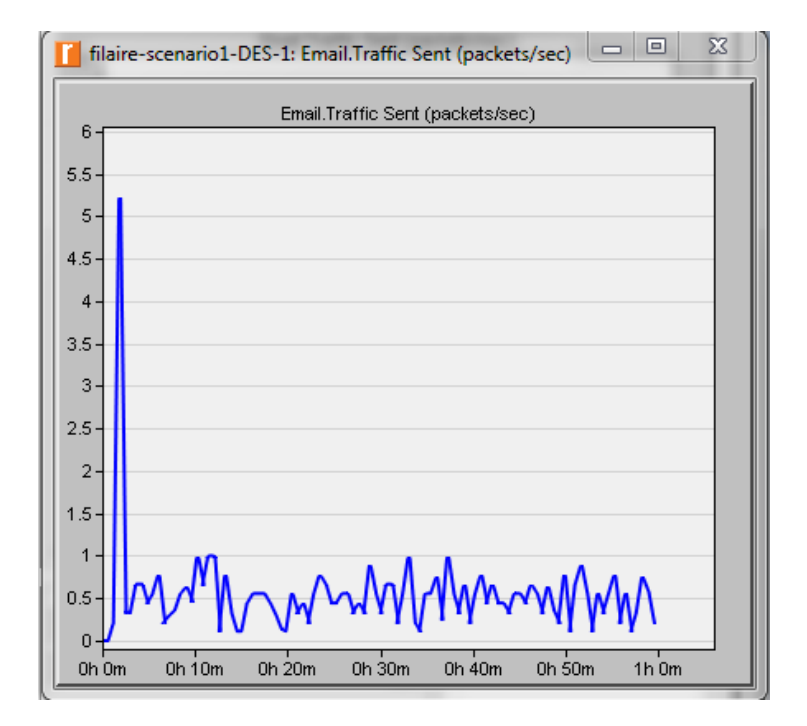

**Figure 4.37** : email traffic send

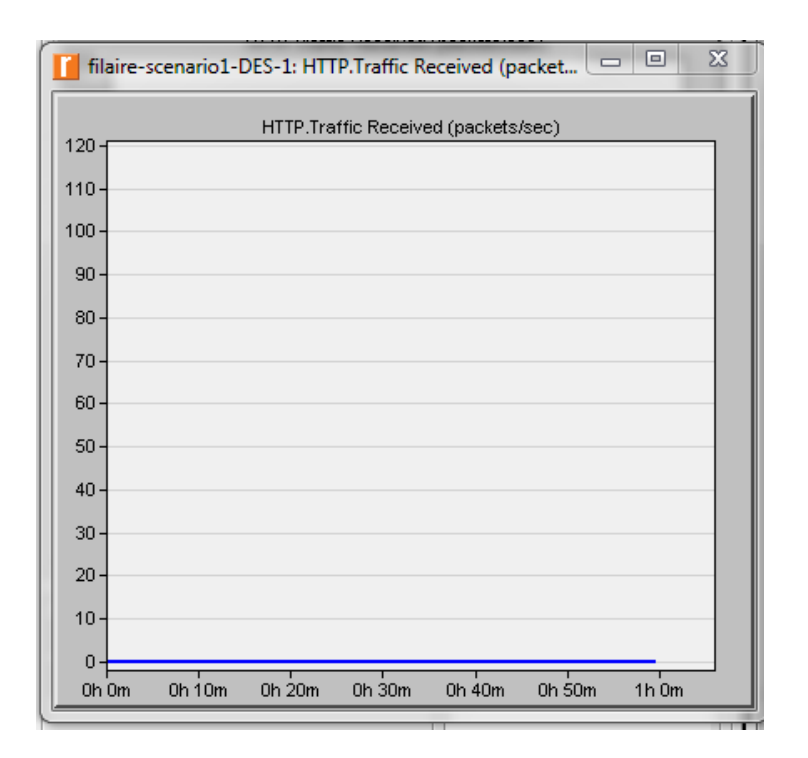

**Figure 4.38** : http traffic received

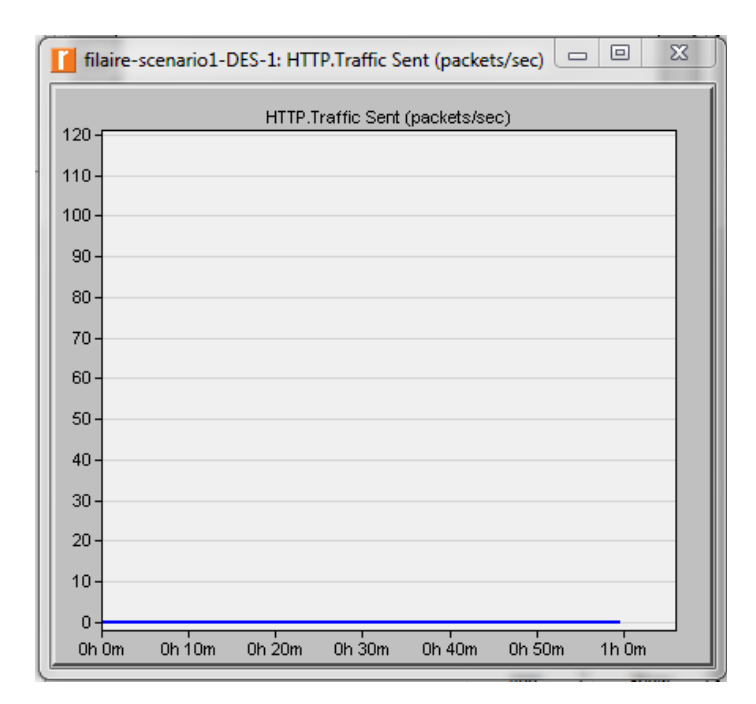

**Figure 4.39** : http traffic send

**4.3.2. Réseau sans fil :** est structuré comme suite

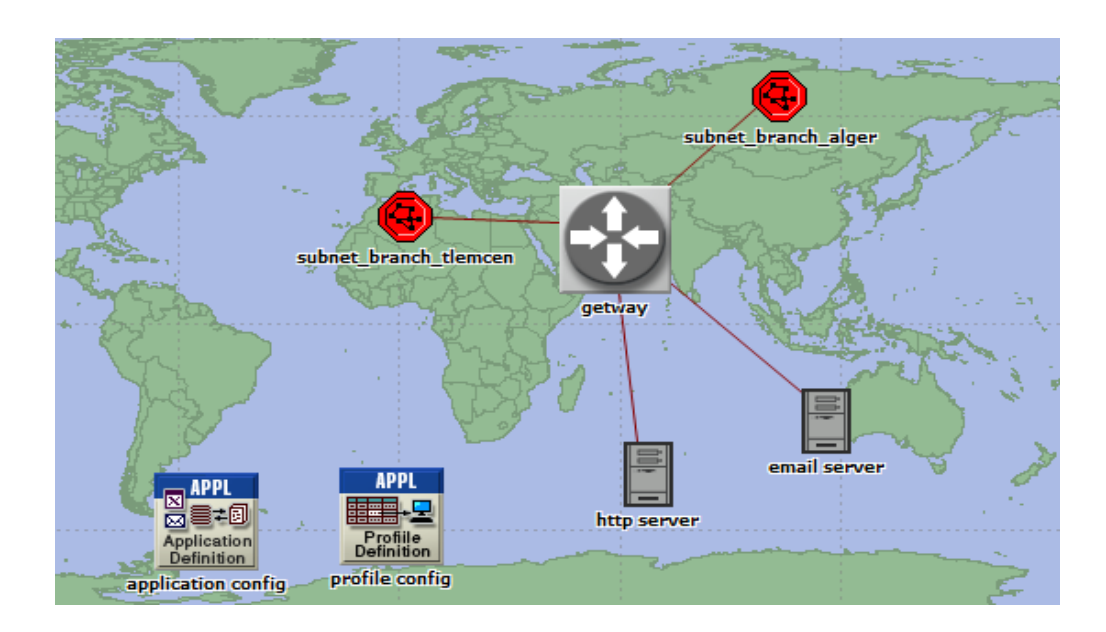

**Figure 4.40** : la structure du réseau

# **Voici la structure du sous réseau alger**

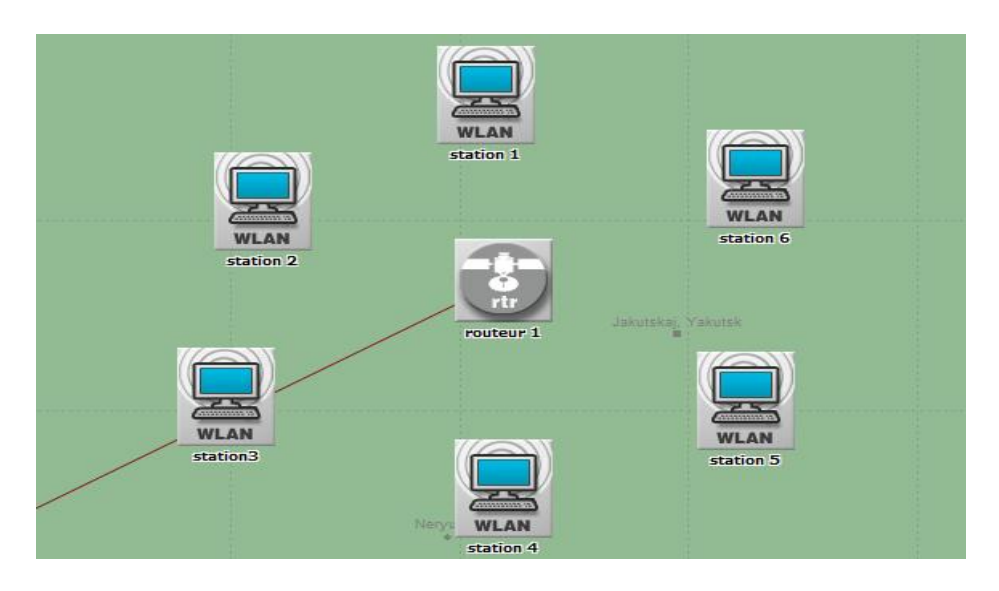

**Figure 4.41** : la structure du sous réseau alger

#### **Voici la structure du sous réseau tlemcen**

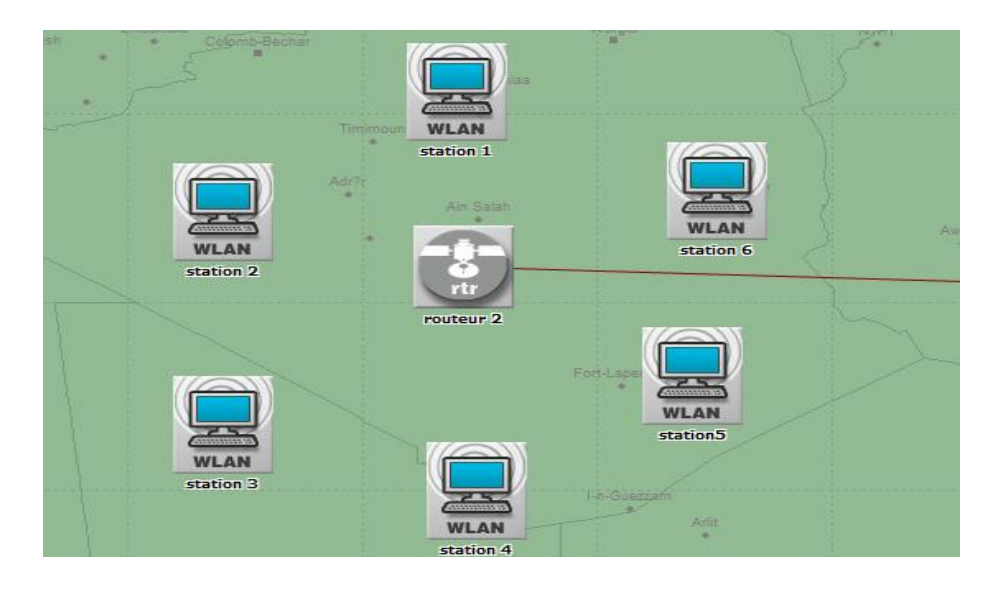

**Figure 4.42** : la structure du sous réseau tlemcen

#### **Voici le résultat de simulation**

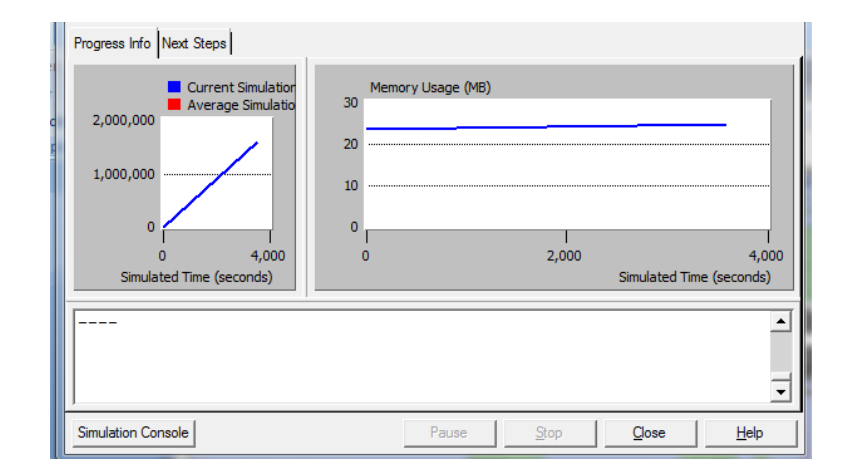

**Figure 4.43** : résultat de la simulation

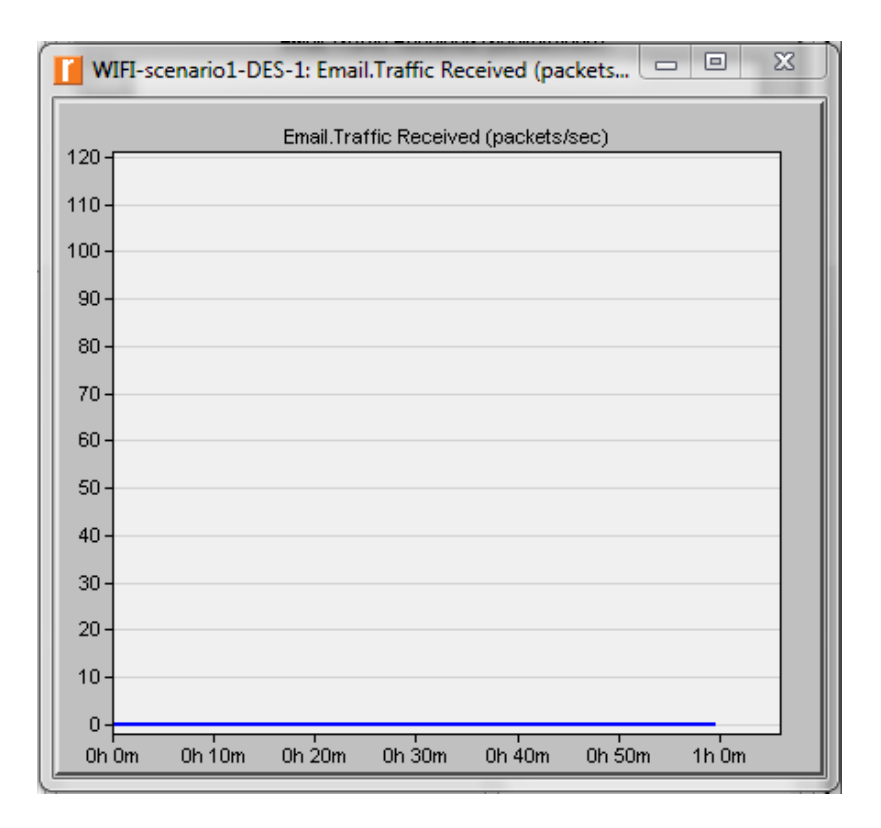

**Figure 4.44** : email traffic received

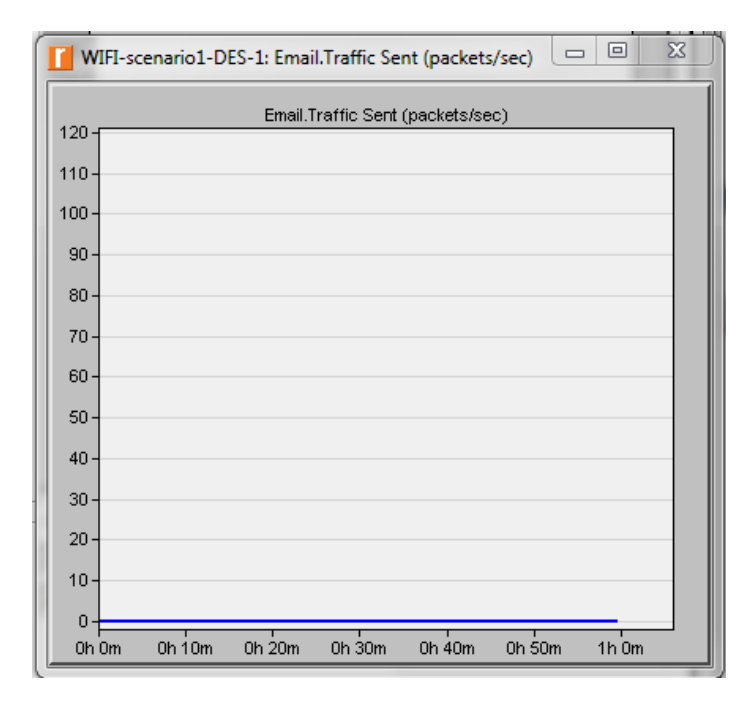

**Figure 4.45** : email traffic sent

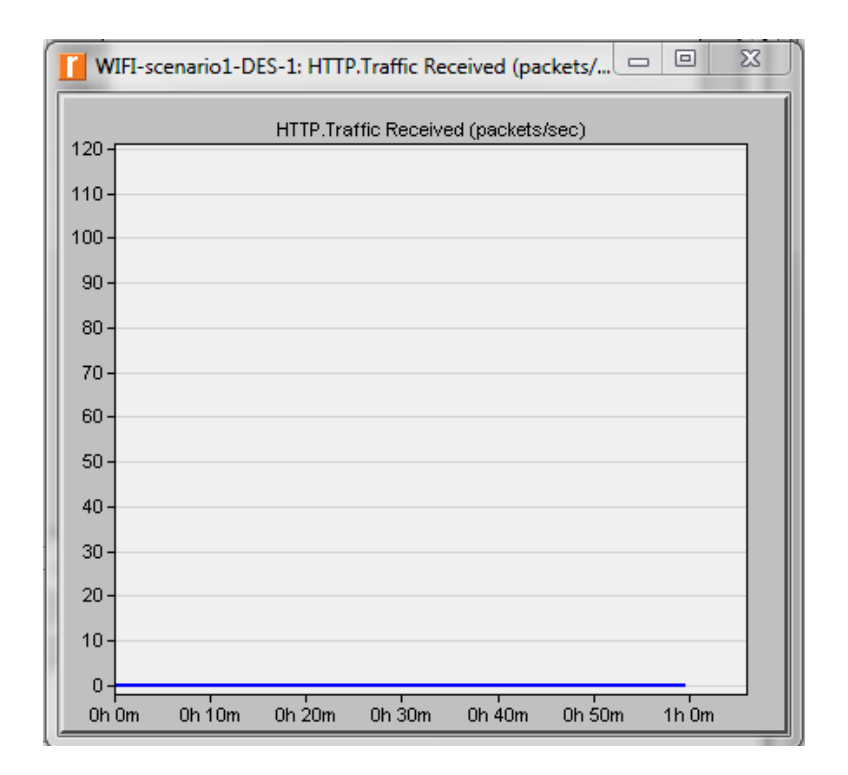

**Figure 4.46** : http traffic received

# *Chapitre 4 Simulation les performances d'un réseau par Opnet*

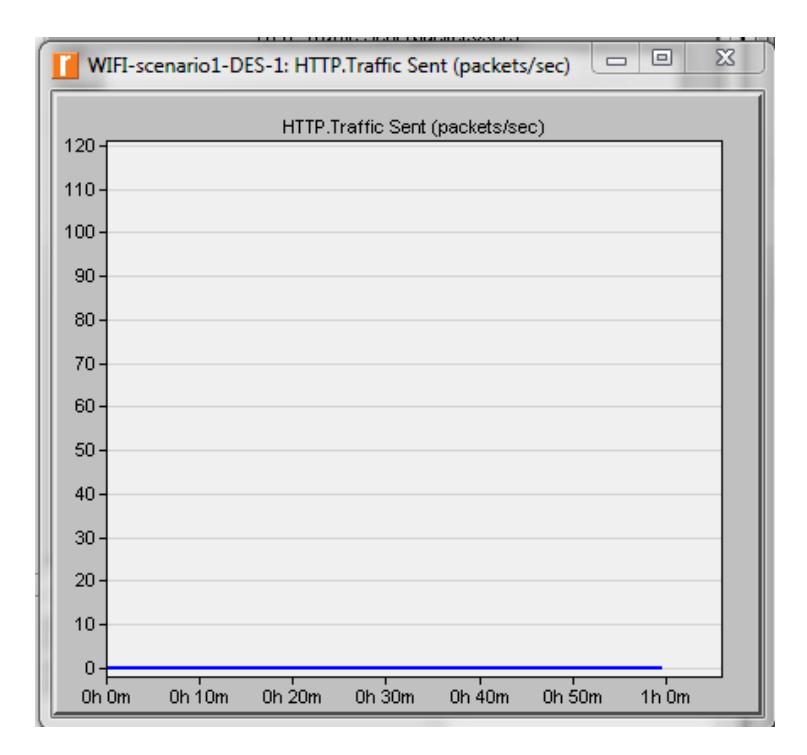

**Figure 4.47** : http traffic sent

#### **4.4. Conclusion**

Ce projet examine les étapes de la modélisation et la simulation les performances d'un réseau.

Il décrit la Méthodologie développé pour modéliser des applications et des profils réseau, et explique les étapes pour modéliser des services réseaux comme le serveur web, serveur mail, serveur ftp et le serveur de base de données en utilisant OPNET Modeler.

Dans la simulation, nous obtient les différentes valeurs sur la vitesse de transfert et la réception des paquets sur les 4 services réseaux dans le but d'analyser la charge de notre réseau et ces performances.

OPNET est un système d'ingénierie complète capable de simulation de grands réseaux de communication avec la modélisation de protocole détaillé et l'analyse de la performance. OPNET a été conçu pour fournir un environnement de travail complet pour la modelisation et la simulation d'un réseau.

OPNET est conçu spécifiquement pour le développement et l'analyse des réseaux de communication, et fournit de nombreux détails non disponibles en paquets de simulation simples basées sur les ressources

Opnet réduit l'effort nécessaire pour développer une simulation en fournissant un noyau de simulation événementielle efficace, les bibliothèques de blocs de construction, des communications et des compilateurs qui prennent la spécification de conception et génèrent automatiquement une simulation exécutable. Le processus de développement de logiciels vaste généralement associée à la simulation de systèmes complexes est ainsi considérablement réduit

OPNET peut être utilisé dans de nombreux domaines des réseaux de communication d'applications diverses comme les réseaux locaux et les réseaux sans fil.

L'outil de simulation de opnet fournit un environnement pour la mise en place une ou plusieurs pistes de simulation, de préciser leurs paramètres d'entrée, et de diriger leurs données collectées dans des fichiers de sortie nommés. L'outil de simulation utilise un tableau de données pour la spécification des simulations et leur paramètre

Cet outil est utilisé pour analyser la simulation résultant de données qui a été demandé utilisant des sondes définies dans l'éditeur de sonde ou recueillies par des mécanismes mondiales d'information statistique. des vecteurs de données peuvent être tracées avec une variété de types de graphiques. Scaler valeurs obtenues à partir de plusieurs simulations peuvent être rassemblées et comploté pour effectuer des analyses de sensibilité pour défini par l'utilisateur paramètre de modèle indépendant..

L'objectif principal de notre projet de fin d'étude est de maitriser l'utilisation de cet outil de modélisation et de simulation afin de déduire les performances et les qualités de services dans notre réseau.

Comme perspectif de notre travail, nous souhaitons que les prochains projets de fin d'étude traite et analyse les performances des protocoles de communication dans les réseaux filaire et sans fil en utilisant cet outil de simulation.

**[1] :** Simulateur Interactif de QoS ,Master Informatique 2011,UNIVERSITE AVIGNON 2010/2011

**[2] :** j.w.Roberts, « Qualité de service, tarification et contrôle d'admission dans l'Internet », CENT/DAC,RHDM ,BREST,France,September 1999

**[3] :** T.Bonald and J. W. Robets,"Performance of bandwith sharing Mechanisms for service Differenciation in the Internet",ITC specialist Seminar, Montery,CA,USA,18-20 September,2000

**[4] :** Projet opnet, DEROUSSEN Nadège – LAPLAGNE Hervé

**[5] :** Guy PUJOLLE,*Les réseaux* Edition Eyrolles 2000

**[6] :** Jennifer BRAY, Charles F. STURMAN,*Bluetooth 1.1 Connexions sans fil* Editions CampusPress 2002

**[7] :** Regis J. BATES, *Wireless Networked Communications*,Edition McGraw-Hill,Inc 1994

**[8] :** A. BRAZEAU,*Quel est l'état actuel du déploiement sans fil ?* Directeur Wireless ATM

– NEWBRIDGE (Canada) ATM 99 Rennes France.

**[9] :** ALAGHA, PUJOLLE, VIVIER, *Réseaux de mobiles & réseaux sans fil* Edition Eyrolles 2001

**[10] :** L. TOUTAIN,*Réseaux locaux et Internet des protocoles à l'interconnexion* Editeur HERMES SCIENCE PUBLICATION 2003

**[11] :** Vincent ALLAIN,*Solution d'Interconnexion par Faisceau Hertzien* JTR 2002 Limoges

- **[12] :** Vincent BLAVET,*Technologies des réseaux locaux*,JTR 2002 Limoges
- **[13] :** Paul MÜHLETHALER, *802.11 et les réseaux sans fil*, Edition Eyrolles 2002

# **Webgraphie**

- **[S1]** : http://www.taylorandfrancis.com
- **[S2]** : [http://www.crcpress.com](http://www.crcpress.com/)
- **[S3]** : http://www.urec.fr/metrologie/article-qos.html UREC C. Chassagne
- **[S4]** : http://www.ietf.org/rfc/rfc1633.txt IntServ
- **[S5]** : http://www.ietf.org/rfc/rfc2205.txt RSVP
- **[S6]** : http://www.ietf.org/rfc/rfc2210.txt IntServ & RSVP
- **[S7]** : http://www.ietf.org/rfc/rfc2475.txt DiffServ
- **[S8]** : http://www.ietf.org/internet-drafts/draft-ietf-diffserv-framework-02.txt DiffServ
- **[S9]** : http://www.ietf.org/internet-drafts/draft-ietf-diffserv-model-00.txt
- **[S10]** : http://www.ietf.org/internet-drafts/draft-ietf-issll-diffserv-rsvp-02.txt
- **[S11]**: http://www.ietf.org/internet-drafts/draft-ietf-issll-is802-svc-mapping-04.txt
- **[S12]** : http://www.ietf.org/internet-drafts/draft-ietf-mpls-framework-04.txt MPLS
- **[S13]** : http://www.ietf.org/internet-drafts/draft-ietf-mpls-arch-06.txt
- **[S14]:** http://www.cisco.com/univercd/cc/td/doc/product/software/ios120/12cgcr/

#### **Resumé**

OPNET est un système d'ingénierie complète capable de simulation de grands réseaux de communication avec la modélisation de protocole détaillé et l'analyse de la performance. OPNET a été conçu pour fournir un environnement de travail complet pour la modelisation et la simulation d'un réseau.

L'objectif principal de notre projet de fin d'étude est de maitriser l'utilisation de cet outil de modélisation et de simulation afin de déduire les performances et les qualités de services dans un réseau.

#### **Mot clés : opnet , simulation, qualité de service,reseau.**

ملخص

هو نظام الهندسة شامل قادر على محاكاة شبكة االتصاالت كبيرة مع النمذجة بروتوكول مفصلة وتحليل األداء. وقد تم OPNET .لتوفير بيئة عمل متكاملة لنمذجة ومحاكاة لشبكة OPNET تصميم

الهدف الرئيسي من المشروع لدينا من نهاية الدراسة هو السيطرة على استخدام هذه النمذجة والمحاكاة أداة لالستدالل على أداء .وجودة الخدمة في الشبكة

،. والمحاكاة، وجودة الخدمة، الشبكةOPNET :الكلمات الرئيسية

#### Abstract

OPNET is a comprehensive engineering system capable of large communication network simulation with detailed protocol modeling and analysis of performance. OPNET has been designed to provide a complete working environment for modeling and simulation of a network.

The main objective of our project of end of study is to control the use of this modeling and simulation tool to infer the performance and service quality in a network.

Key words: OPNET, simulation, quality of service, network.